## Korenix Jetl/O 6512 Industrial Intelligent Ethernet I/O Server

**User Manual** 

Sept. 2009 (V1.5)

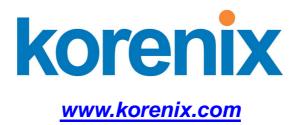

## Korenix Jetl/O 6512 Industrial Intelligent Ethernet I/O Server User Manual

## **Copyright Notice**

Copyright © 2009 Korenix Technology Co., Ltd. All rights reserved. Reproduction in any form or by any means without permission is prohibited.

## Index

| 1      | INTE                                                                                     | RODUCTION                                                                                                    | . 1                                                                           |
|--------|------------------------------------------------------------------------------------------|----------------------------------------------------------------------------------------------------|-------------------------------------------------------------------------------|
|        | 1.1                                                                                      | OVERVIEW OF JETI/O 6500 SERIES                                                                                                    | . 1                                                                           |
|        | 1.2                                                                                      | PACKAGE CHECKLIST                                                                                                    | . 2                                                                           |
|        | 1.3                                                                                      | JETI/O 6512 INTRODUCTION                                                                                                    | . 2                                                                           |
|        | 1.4                                                                                      | JETI/O 6512 PRODUCT SPECIFICATION                                                                                                    | . 3                                                                           |
| 2      | HAF                                                                                      | DWARE INSTALLATION                                                                                                    | . 4                                                                           |
|        | 2.1                                                                                      | HARDWARE INTRODUCTION                                                                                                    | 4                                                                             |
|        | 2.2                                                                                      | WIRING POWER INPUT                                                                                                    | . 5                                                                           |
|        | 2.3                                                                                      | WIRING I/O CONNECTORS                                                                                                    | . 6                                                                           |
|        | 2.4                                                                                      | JETI/O 6512 WIRING EXAMPLE                                                                                                    | . 6                                                                           |
|        | 2.5                                                                                      | WIRING EARTH GROUND                                                                                                    | . 7                                                                           |
|        | 2.6                                                                                      | WIRING FAST ETHERNET PORTS                                                                                                    | . 7                                                                           |
|        | 2.7                                                                                      | DIN-RAIL MOUNTING INSTALLATION                                                                                                    | . 7                                                                           |
| 3      | PRE                                                                                      | PARATION FOR MANAGEMENT                                                                                                    | . 9                                                                           |
|        | 3.1                                                                                      | UNDERSTAND THE ETHERNET I/O SERVER ARCHITECTURE                                                                                                    | . 9                                                                           |
|        | 3.2                                                                                      | PREPARATION FOR REMOTE MANAGEMENT                                                                                                    | . 9                                                                           |
|        |                                                                                          |                                                                                                    |                                                                               |
| 4      | FEA                                                                                      | TURE CONFIGURATION                                                                                                    | .11                                                                           |
| 4      | <b>FEA</b><br>4.1                                                                        | TURE CONFIGURATION<br>BLOCK I/O CONFIGURATION UTILITY                                                                                                    |                                                                               |
| 4      |                                                                                          |                                                                                                    | .11                                                                           |
| 4      | 4.1                                                                                      | BLOCK I/O CONFIGURATION UTILITY                                                                                                    | .11<br>29                                                                     |
| 4      | 4.1<br>4.2                                                                               | BLOCK I/O CONFIGURATION UTILITY<br>BLOCK I/O OPC SERVER UTILITY                                                                                                    | .11<br>29<br>33                                                               |
| 4      | 4.1<br>4.2<br>4.3                                                                        | BLOCK I/O CONFIGURATION UTILITY<br>BLOCK I/O OPC SERVER UTILITY<br>SNMP                                                                                                    | .11<br>29<br>33<br>33                                                         |
| 4      | 4.1<br>4.2<br>4.3<br>4.4                                                                 | BLOCK I/O CONFIGURATION UTILITY<br>BLOCK I/O OPC SERVER UTILITY<br>SNMP<br>WEB UI                                                                                                    | .11<br>29<br>33<br>33<br>33                                                   |
| 4<br>5 | <ul> <li>4.1</li> <li>4.2</li> <li>4.3</li> <li>4.4</li> <li>4.5</li> <li>4.6</li> </ul> | BLOCK I/O CONFIGURATION UTILITY<br>BLOCK I/O OPC SERVER UTILITY<br>SNMP<br>WEB UI<br>HOW TO UPGRADE FIRMWARE.                                                                                                    | .11<br>29<br>33<br>33<br>33<br>33                                             |
|        | <ul> <li>4.1</li> <li>4.2</li> <li>4.3</li> <li>4.4</li> <li>4.5</li> <li>4.6</li> </ul> | BLOCK I/O CONFIGURATION UTILITY<br>BLOCK I/O OPC SERVER UTILITY<br>SNMP<br>WEB UI<br>HOW TO UPGRADE FIRMWARE<br>CONFIGURATION BACKUP/RESTORE, RESET DEFAULT, AND REBOOT                                                                                                    | .11<br>29<br>33<br>33<br>33<br>33<br>35<br><b>38</b>                          |
|        | <ul> <li>4.1</li> <li>4.2</li> <li>4.3</li> <li>4.4</li> <li>4.5</li> <li>4.6</li> </ul> | BLOCK I/O CONFIGURATION UTILITY<br>BLOCK I/O OPC SERVER UTILITY<br>SNMP<br>WEB UI<br>How TO UPGRADE FIRMWARE<br>CONFIGURATION BACKUP/RESTORE, RESET DEFAULT, AND REBOOT<br>DBUS/TCP COMMAND SET.                                                                                        | .11<br>29<br>33<br>33<br>33<br>33<br>35<br><b>38</b><br>38                    |
|        | 4.1<br>4.2<br>4.3<br>4.4<br>4.5<br>4.6<br><b>MOI</b><br>5.1<br>5.2                       | BLOCK I/O CONFIGURATION UTILITY<br>BLOCK I/O OPC SERVER UTILITY<br>SNMP<br>WEB UI<br>HOW TO UPGRADE FIRMWARE<br>CONFIGURATION BACKUP/RESTORE, RESET DEFAULT, AND REBOOT<br>DBUS/TCP COMMAND SET<br>INTRODUCTION OF MODBUS/TCP PROTOCOL                                                  | .11<br>29<br>33<br>33<br>33<br>35<br><b>38</b><br>38<br>38<br>39              |
| 5      | 4.1<br>4.2<br>4.3<br>4.4<br>4.5<br>4.6<br><b>MOI</b><br>5.1<br>5.2                       | BLOCK I/O CONFIGURATION UTILITY<br>BLOCK I/O OPC SERVER UTILITY<br>SNMP<br>WEB UI<br>HOW TO UPGRADE FIRMWARE<br>CONFIGURATION BACKUP/RESTORE, RESET DEFAULT, AND REBOOT<br><b>DBUS/TCP COMMAND SET</b><br>INTRODUCTION OF MODBUS/TCP PROTOCOL<br>JETI/O 6512 MODBUS/TCP ADDRESS MAPPING | .11<br>29<br>33<br>33<br>33<br>35<br><b>38</b><br>38<br>38<br>39<br><b>82</b> |

## 1 Introduction

Welcome to Korenix *Jetl/O 6500* Series Industrial Managed Ethernet I/O Module User Manual. Following topics are covered in this chapter:

- 1.1 Overview of Jetl/O 6500 Series
- 1.2 Package Checklist
- 1.3 Jetl/O 6512 Introduction
- 1.4 Jetl/O 6512 Product Specification

## 1.1 Overview of Jetl/O 6500 Series

**Jetl**/O 6500 series is a series of Managed Ethernet I/O Server for distributive monitoring and controls. The JetI/O 6500 series equipped with one Ethernet port and multiple channels Analog Input/Output, Digital Input/Output and temperature measurement connectors. Thus users can easily perform I/O data collecting, status changing, automatically activate events... through the Ethernet network. JetI/O 6500 series provides Windows Utilities, and SNMP for configuration. And support Modbus/TCP protocol, OPC Server for Modbus/TCP, thus user can easily monitor and control the remote I/O devices and combine the JetI/O with existed HMI/SCADA package.

#### Naming Rule: Jetl/O 65AB

#### A: Major Feature

- 1: Analog Input Series. Includes the RTD input, Thermocouple Input
- 2: Analog Output Series
- 3: Digital Input Series
- 4: Digital Output Series
- 5: Digital Input and Digital Output Series
- **B: Sequence Number**

#### Jetl/O 6500 Series includes:

Jetl/O 6510: Intelligent 8-CH Analog Input Ethernet I/O Server Jetl/O 6511: Intelligent 8-CH Thermocouple Input Ethernet I/O Server Jetl/O 6512: Intelligent 4-CH RTD Input Ethernet I/O Server Jetl/O 6520: Intelligent 4-CH Analog Output Ethernet I/O Server Jetl/O 6550: Intelligent 14-CH DI and 8-CH DO Ethernet I/O Server

## 1.2 Package Checklist

Korenix Jetl/O 6500 Series products are shipped with following items:

- One Ethernet I/O Server
- One attached DIN-Rail clip
- Terminal Blocks for I/O and Power Input
- Documentation and Software CD
- Quick Installation Guide

If any of the above items are missing or damaged, please contact your local sales representative.

## 1.3 Jetl/O 6512 Introduction

JetI/O 6512 is an intelligent I/O Server equipped with 4 channels RTD Input connectors. JetI/O 6512 provides 16 bit resolution and high accuracy for temperature measurement. The supported RTD types include PT100 and Ni120 types. JetI/O 6512 provides Windows Utilities, SNMP for configuration. Industrial Modbus/TCP protocol and OPC Server for integrating JetI/O with existed HMI/SCADA. Robust aluminum case with good heat dispersing and IP31 protection. With JetI/O users can easily perform status monitoring and control the remote I/O devices.

## 1.4 Jetl/O 6512 Product Specification

#### System

CPU: 100MHZ, RISC-Based SDRAM: 32K bytes Flash ROM: 512K bytes EEPROM: 256 bytes

Watchdog Timer: 1.0 sec H/W

#### LED:

PWR: Power Input plugged and On (Red)

RDY: System startup ready (Green)

#### **Network Interface**

Ethernet: IEEE 802.3 10Base-T, IEEE 802.3u 100Base-TX

Connector: 1 \* RJ-45, Auto MDI/MDI-X

**Protection:** Built-in 1.5 KV magnetic isolation protection

#### LED:

Upper (LAN Activity): Orange ON & Blinking Lower (10M/100M): 10M: Green OFF, 100M: Green ON

PWR: Power On (Green)

RDY: System boot up Ready (Red), system booting (No LED)

#### **RTD Input**

Input Channels: 4 Channels

Resolution: 16 bits Input Type: Pt100 and Ni120 RTD

Input Connections: 3, 4 or 5 wire

Input Range:

 Pt100 (-100℃ -100℃ α=0.00385)

 Pt100 (0℃ -100℃ α=0.00385)

 Pt100 (0℃ -200℃ α=0.00385)

 Pt100 (0℃ -600℃ α=0.00385)

 Pt100 (-100℃ -100℃ α=0.00392)

 Pt100 (0℃ -200℃ α=0.00392)

 Pt100 (0℃ -600℃ α=0.00392)

 Pt100 (0℃ -600℃ α=0.00392)

 Pt100 (0℃ -600℃ α=0.00392)

 Nickel 120 (-80℃ ~ 260℃ α=0.00672)

Accuracy: ±0.05% of FSR ±1LSB

Sampling Rate: 10 samples/sec (total)

Input Impedance: 10M ohm

Calibration: On Board EEPROM

Isolation Voltage: 2500Vrms

#### Feature

**Network Protocols:** IP, TCP, UDP, SNMP, HTTP, BOOTP, DHCP, Modbus/TCP, OPC Server **Configuration:** Windows Utility, SNMP, DHCP Client, TFTP Server for firmware update

Windows Utility: Block I/O Utility

OPC Server Utility: OPC Server for Modbus/TCP

SNMP: MIB-II: System, SNMP Trap and Private MIB

SNMP Trap Server: Up to 4 SNMP Trap Server

I/O Rules: High-/Low- Temperature alarms

#### **Power Requirements**

System Power: external unregulated +24V (18-32V)

Power Consumption: Max. 2.88W

#### Mechanical

Dimensions : 120 (H) x 55 (W) x 75 (D)mm

Mounting: Din-Rail

Material: Aluminum

#### **Environmental**

Regulatory Approvals: CE, FCC Class A

**Operating Temperature:** -25 ~ 70 °C

**Operating Humidity:** 0 ~ 95% non-condensing

Storage Temperature: -40 ~ 80°C

Warranty: 3 years

# 2 Hardware Installation

This chapter includes hardware introduction, installation and configuration information. Following topics are covered in this chapter:

2.1 Hardware Introduction

Dimension Appearance LED Indicators

- 2.2 Wiring Power Input
- 2.3 Wiring I/O Connectors
- 2.4 Wiring Ethernet Ports
- 2.5 DIN-Rail Mounting Installation

## 2.1 Hardware Introduction

Dimensions: 120 (H) x 55 (W) x 75 (D) mm

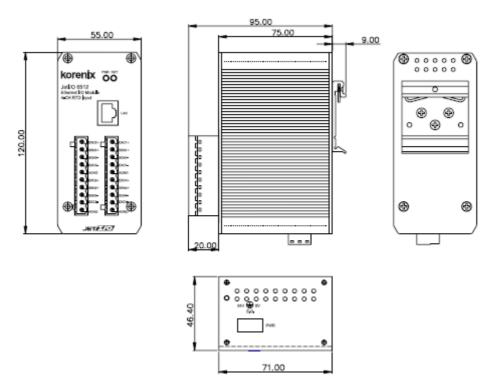

### Jetl/O 6512 Appearance:

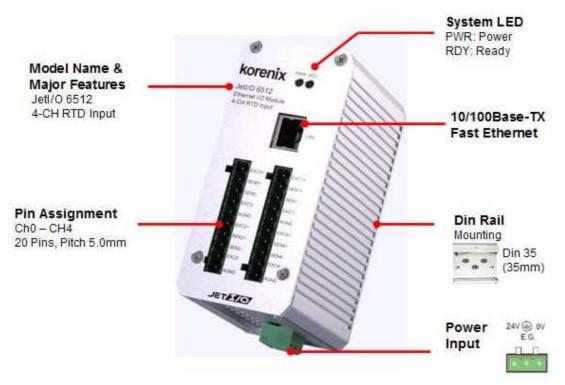

### **LED Indicators:**

| System LED              |                                    |  |  |  |  |
|-------------------------|------------------------------------|--|--|--|--|
| PWR                     | Power Input plugged and On (Green) |  |  |  |  |
| RDY                     | System startup ready (Red)         |  |  |  |  |
| Ethernet LED            |                                    |  |  |  |  |
| Upper (LAN<br>Activity) | Orange On & Blinking               |  |  |  |  |
| Lower(10M/100M)         | 10M (Green Off) /100M(Green ON     |  |  |  |  |

## 2.2 Wiring Power Input

Follow below steps to wire Jetl/O DC power inputs.

- 1. Follow the pin assignment to insert the wires into the contacts on the terminal block connector.
- 2. Tighten the wire-clamp screws to prevent DC wires from being loosened.
- 3. Connect to and turn on the power source. The suitable working voltage is 24VDC.
- 4. When the unit is ready, the PWR LED turns Greed, the RDY LED turns Red.

**Note1:** It is a good practice to turn off input and load power, and to unplug power terminal block before making wire connections. Otherwise, your screwdriver blade can

inadvertently short your terminal connections to the grounded enclosure.

**Note 2:** The range of the suitable electric wire is from 12 to 24 AWG.

## 2.3 Wiring I/O Connectors

Follow the pin assignment to insert the wires into the front contacts on the terminal block connector. Tighten the wire-clamp screws to prevent the I/O wires from being loosened.

| Pin No | Description        | Pin No | Description        |
|--------|--------------------|--------|--------------------|
| EXC0+  | CH0 RTD Excitation | EXC1+  | CH1 RTD Excitation |
|        | Current +          |        | Current +          |
| SEN0+  | CH0 Analog Input + | SEN1+  | CH1 Analog Input + |
| SEN0   | CH0 Analog Input - | SEN1-  | CH1 Analog Input - |
| EX00   | CH0 RTD Excitation | EVOL   | CH1 RTD Excitation |
| EXC0-  | Current -          | EXC1-  | Current -          |
| AGND   | Analog GND         | AGND   | Analog GND         |
| EXC2+  | CH2 RTD Excitation | EXC3+  | CH3 RTD Excitation |
| EXC2+  | Current +          | EXC3+  | Current +          |
| SEN2+  | CH2 Analog Input + | SEN3+  | CH3 Analog Input + |
| SEN2-  | CH2 Analog Input - | SEN3-  | CH3 Analog Input - |
| EVOD   | CH2 RTD Excitation | FYOD   | CH3 RTD Excitation |
| EXC2-  | Current -          | EXC3-  | Current -          |
| AGND   | Analog GND         | AGND   | Analog GND         |

The wiring diagram of the Jetl/O 6512 is as below:

## 2.4 Jetl/O 6512 Wiring Example

2.4.1 Jetl/O 6512 3-wire RTD input wiring example

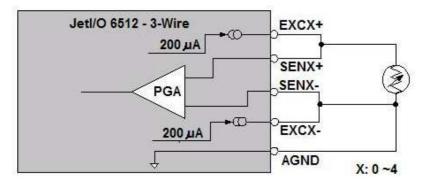

2.4.2 Jetl/O 6512 4-wire RTD input wiring example

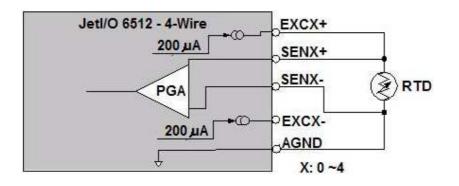

## 2.5 Wiring Earth Ground

To ensure the system will not be damaged by noise or any electrical shock, we suggest you to make exact connection with Jetl/O products with Earth Ground.

On the bottom side of Jetl/O 6500 Series, there is one power earth ground pin in the Power Input terminal block.

| Pin No   | Description                       |  |  |
|----------|-----------------------------------|--|--|
| 1(+24V)  | DC+24V Power Input                |  |  |
| 2(FGND ) | Power Earth Ground                |  |  |
| 3(0V)    | Referenced Ground for Power Input |  |  |

## 2.6 Wiring Fast Ethernet Ports

Jetl/O 6500 series includes 1 RJ45 Fast Ethernet ports. The fast Ethernet ports support 10Base-T and 100Base-TX, full or half duplex modes. The fast Ethernet port will auto-detect the signal from connected devices to negotiate the link speed and duplex mode. Auto MDI/MDIX allows users to connect another switch, hub or workstation without changing straight through or crossover cables.

Connect one side of an Ethernet cable into the Ethernet port and connect the other side to the attached switch or host. The link LED will light up when the cable is correctly connected. Refer to the **LED Indicators** section for descriptions of each LED indicator. Always make sure that the cable length between the 2 ends is less than 100 meters (328 feet).

The wiring cable types are as below.

10Base-T: 2-pair UTP/STP Cat. 3, 4, 5 cable, EIA/TIA-568 100-ohm (100m) 100 Base-TX: 2-pair UTP/STP Cat. 5 cable, EIA/TIA-568 100-ohm (100m) 1000 Base-TX: 4-pair UTP/STP Cat. 5 cable, EIA/TIA-568 100-ohm (100m)

## 2.7 Din-Rail Mounting Installation

The DIN-Rail clip is already attached to the Jetl/O 6500 Series when packaged. If the DIN-Rail clip is not screwed on the Jetl/O, follow the instructions and the figure below to attach DIN-Rail clip to Jetl/O.

Figure 1. Insert the upper end of DIN-Rail clip into the back of DIN-Rail track from its upper side.

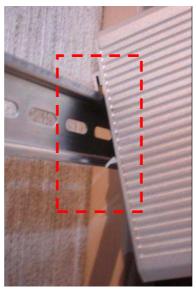

b. Lightly push the bottom of DIN-Rail clip into the track.

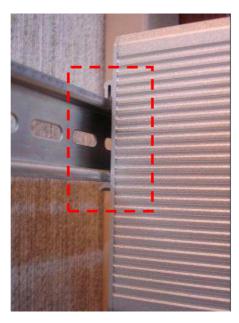

- c. Check if DIN-Rail clip is tightly attached on the track.
- d. Korenix suggests reserve at least 5mm interval distance between the Jetl/O devices.

This is good for heat dispersing.

e. To remove Jetl/O 6500 from the track, reverse the steps above.

# 3 Preparation for Management

Before you start to configure the Jetl/O, you need to know the system architecture of the Jetl/O products, configure the device's IP address, and then you can remotely manage the Ethernet I/O via the network. This chapter introduces the basic knowledge of the related technologies.

Following topics are covered in this chapter:

- 3.1 Understand the Intelligent Ethernet I/O Server Architecture
- 3.2 Preparation for Remote Management

## 3.1 Understand the Ethernet I/O Server Architecture

The Figure 1 shows the Jetl/O Intelligent Ethernet I/O Server Architecture. In the top level shows the typical applications run in the remote I/O environment. The middle level is the Ethernet infrastructure. The low level, gray block include the software agent, signal types of the Jetl/O 6500 series intelligent Ethernet I/O Server.

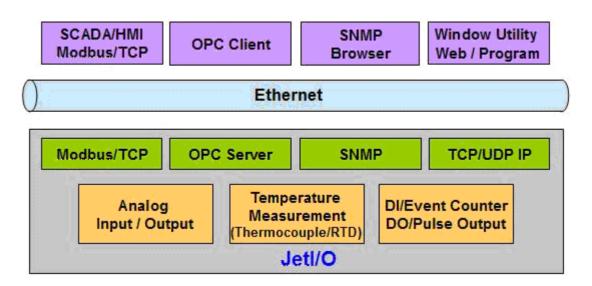

Figure 1. The Jetl/O Intelligent Ethernet I/O Server Architecture.

## 3.2 Preparation for Remote Management

Jetl/O 6500 series Intelligent I/O Server provides several types remote management methods. You can configure the Jetl/O via the Ethernet network. You just need to know the device's IP address and then you can remotely control or monitor the I/O channels' information.

Jetl/O provides several ways for users to configure the IP address. The default IP address is 192.168.10.3. You can directly connect the Jetl/O one after one to change its

IP address. Or connect the Jetl/Os to the same switch or network, then the host PC can modify the IP address via the switch or network.

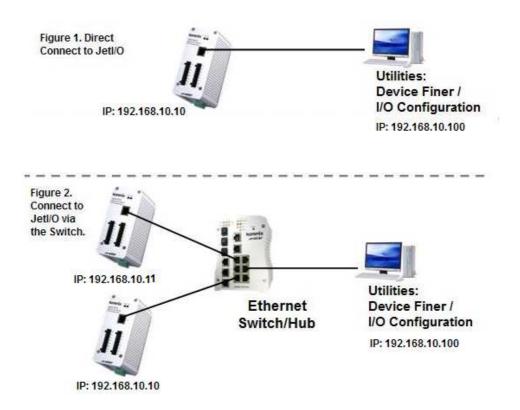

If you purchase several Jetl/Os and connect them to the same network before change their IP address. They must have the same default IP address, and you may not control them well due to the IP conflict. At this time, you should change their IP address first. The Jetl/O' Block I/O configuration utility and its Device Finder Popup Window can help you to do this.

**Note 1:** Device Finder Popup Window allows you to discover the Jetl/Os which have the same IP address. Change the IP address of the Jetl/O one after one. After you configured the new IP address for the unit, please notice whether the ARP table of the device is flashed or not. If not, you can choose "Start -> Run", type "cmd" to open the DOS prompt. Use "arp –d" to clear the ARP cache.

**Note 2:** After changed IP address or changed the DHCP client mode in Block I/O Configuration utility, the utility will automatically reboot the unit. Please rescan the devices after around 5 seconds.

**Note 3:** You can find the detail progress in the next chapters.

# 4 Feature Configuration

Jetl/O 6500 series Industrial Managed Ethernet I/O module provides several configuration methods. This chapter introduces the configuration steps.

Following topics are covered in this chapter:

- 4.1 Block I/O Configuration Utility
- 4.2 Block I/O OPC Server Utility
- 4.3 SNMP
- 4.4 Web UI
- 4.5 Modbus/TCP Command set
  - 4.5.1 Introduction of Modbus/TCP protocol
  - 4.5.2 Jetl/O 6512 Modbus/TCP command set

## 4.1 Block I/O Configuration Utility

Block I/O Utility is the major JetI/O Configuration Utility. With this tool, you can browse the available units, view the status of each channel, configure the I/O settings, configure active alarms and Conditions&Go logic rule.

#### 4.1.1 Installation

1. Go to the "Utility -> IO Configuration" folder. Click "Setup.exe" to run the setup progress.

| Welcome       |                                                                                                    |
|---------------|----------------------------------------------------------------------------------------------------|
| -             | Welcome to the Block IO Utility (Korenix) Setup program. This<br>program will install Block IO Utility (Korenix) on your computer.                                                                         |
|               | It is strongly recommended that you exit all Windows programs<br>before running this Setup program.                                                                                                    |
|               | Click Cancel to quit Setup and then close any programs you have<br>running. Click Next to continue with the Setup program.                                                                                 |
|               | WARNING: This program is protected by copyright law and<br>international treaties.                                                                                                    |
| 29            | Unauthorized reproduction or distribution of this program, or any<br>portion of it, may result in severe civil and criminal penalties, and<br>will be prosecuted to the maximum extent possible under law. |
| InstallShield | (Back Next> Cancel                                                                                                    |

2. Click "Next" and type the Name and Company in the "User Information" window. Then click "Next".

3. Choose the Destination Directory in the "Choose Installation Location" window. Then click "Next".

4. Type the name for the Block I/O Configuration Utility or use the default name, Block IO Utility (Korenix) for the program in the "Program Folder" field of the "Select Program Folder" window. Then click "Next".

| Select Program Folder |                                                                                                    |
|-----------------------|----------------------------------------------------------------------------------------------------|
| InstallS hield        | Setup will add program icons to the Program Folder listed below.<br>You may type a new folder name, or select one from the existing<br>Folders list. Click Next to continue.<br>Program Folders:<br>Block IO Utility (Korenik)<br>Existing Folders:<br>3CServer<br>AccView 6.10<br>Block IO<br>Utility (Korenik)<br>CRadio<br>Ethereal<br>Hitschmann<br>Hurco<br>INGEAR OPC Servers |
| n ressinor norsi      | < <u>B</u> ack <u>N</u> ext> Cancel                                                                                                    |

5. Click "Next" in the "Starting Copying File" window to continue the setup progress.

6. As long as you see the "Setup Complete" window that means the progress is finished. Click "Finish" to exit the setup progress.

| Setup Complete |                                                                                                    |
|----------------|----------------------------------------------------------------------------------------------------|
|                | Setup has finished installing the application on your computer.<br>You may launch the application by selecting the icons installed. |
|                | Click Finish to complete Setup.                                                                                                    |
| InstallShield  | < <u>B</u> ack                                                                                                    |

7. Go to "Start" -> "Program", and then you can see the "Block IO Utility (Korenix) folder. There are 2 utilities are installed, Block IO OPC Server and Block IO Utility.

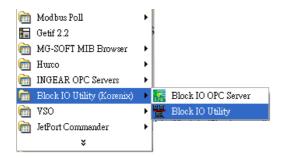

#### 4.1.2 Device Finder

Device Finder helps you search JetIO 6500 devices on the same physical subnet, even if their IP addresses are conflit or if their IP address setting are not on the same subnet with your host PC. Device Finder also helps you configure the IP address and upgrade firmware of the found devices.

Select the Device Finder icon from toolbar or select "Tools"  $\rightarrow$  "Device Finder" to launch Device Finder.

| Figure II. | Click "Search" to search the Jetl/O devices. You can see the available |
|------------|------------------------------------------------------------------------|
|            | devices in the list.                                                   |

| Device Finder               |            |            |                   |             |         |                  |               |             |
|-----------------------------|------------|------------|-------------------|-------------|---------|------------------|---------------|-------------|
| Module(s):                  |            |            |                   |             |         |                  |               |             |
| ID                          | Model name | FW version | MAC               | Description | DHCP    | Current IP Addr. | Subnet mask   | Gateway     |
|                             | JetIO 6511 | F206       | 00-12-77-90-00-98 |             | Disable | 192.168.10.11    | 255.255.255.0 | 192.168.10. |
| 2                           | JetIO 6512 | F206       | 00-12-77-90-01-59 |             | Disable | 192.168.10.12    | 255.255.255.0 | 192.168.10. |
| 3                           | JetIO 6510 | F206       | 00-12-77-90-00-5F |             | Disable | 192.168.10.10    | 255.255.255.0 | 192.168.10. |
| 4                           | JetIO 6520 | F206       | 00-12-77-90-01-DB |             | Disable | 192.168.10.20    | 255.255.255.0 | 192.168.10. |
|                             | JetIO 6550 | F206       | 00-12-77-90-01-1B |             | Disable | 192.168.10.50    | 255.255.255.0 | 192.168.10. |
|                             |            |            |                   |             |         |                  |               |             |
|                             |            |            |                   |             |         |                  |               |             |
| Search Setup Reboot Upgrade |            |            |                   |             |         | Exit             |               |             |

The following information is displayed:

| Item            | Description                                                                                                    |
|-----------------|----------------------------------------------------------------------------------------------------|
| ID              | index of the list                                                                                              |
| Model Name      | JetIO model name                                                                                               |
| FW version      | The firmware version                                                                                           |
| MAC             | MAC address                                                                                                    |
| Description     | A short description of the device, max 16 characters                                                           |
| DHCP            | DHCP client function status: Enable or disable                                                                 |
| Current IP Addr | If DHCP is enabled, dynamic IP is acquired from the DHCP server,<br>Else, static IP is assigned as dynamic IP. |
| Subnet mask     | Subnet mask                                                                                                    |
| Gateway         | Gateway IP address                                                                                             |

2. Select the target unit and click "Setup" button to configure the device. Click "Submit" to apply the new setting.

Note: When changing IP address, the new IP address and the NIC's (Network Interface Card) IP address should be located within the same subnet.

| Model name  | JetIO 6510    |       |
|-------------|---------------|-------|
| FW version  | F206          |       |
| Current IP  | 192.168.10.10 | )     |
| Description |               |       |
| Static IP   | 192.168.10.10 |       |
| Subnet mask | 255.255.255.0 |       |
| Gateway     | 192.168.10.1  |       |
| DHCP        | Disable       |       |
| Submit      | Cancel        | Abort |

- 3. Select the target units and click "Reboot" to reboot the device. You can reboot one or multiple units in one time.
- 4. Select the target units and click "Upgrade" to upload the new firmware. Please refer to the section 4.4 to know the detail step by step progress.
- 5. Click "Exit" to exit the device finder tool.

**Note:** Clear the ARP cache (arp –d in DOS prompt) if you can't change the second unit's IP address. In DOS prompt, "arp –a" can help you to see the ARP table. "arp –d" can help you to clear all the ARPs in your host PC.

| C:\WINDOWS\system32   | md.exe            |         | - 🗆 × |
|-----------------------|-------------------|---------|-------|
| C:\>arp -a            |                   |         |       |
| Interface: 192.168.10 | .111 0x10004      |         |       |
| Internet Address      | Physical Address  | Туре    |       |
| 192.168.10.11         | 00-12-77-0c-00-83 | dynamic |       |
| C:\>arp -d            |                   |         |       |
|                       |                   |         | •     |

#### 4.1.3 Device Scan

1. Lunch the Block IO Utility and then press "Open" to enable the network Interface.

| 👑 Block I/O Configuration Utility | (Korenix Technology) |  |
|-----------------------------------|----------------------|--|
| <u>File T</u> ools <u>H</u> elp   |                      |  |
| D Q Network                       |                      |  |
| PC     Network                    |                      |  |
| INBOWDIK                          | <u>O</u> pen         |  |
|                                   | Scan                 |  |
|                                   |                      |  |
|                                   | Terminal             |  |
|                                   |                      |  |
|                                   |                      |  |
|                                   | © ⊆lose              |  |
|                                   |                      |  |

The square LED shows "Green" after you opened the interface. Click "Close" can close the network interface.

| 🚆 Block I/O Configuration Utility ( | Korenix Technology)                       |  |
|-------------------------------------|-------------------------------------------|--|
| <u>File I</u> ools <u>H</u> elp     |                                           |  |
| D Q D Network                       |                                           |  |
| PC Network                          | Open       Scan       Terminal       Scoe |  |

2. Click "Scan" to open the "Scan Network Module(s)" popup window. Click Scan to start the searching.

| ID         | Name       | Firmware | IP            |
|------------|------------|----------|---------------|
| <b>I</b> 0 | JetIO 6511 | F20A     | 192.168.10.11 |
| 21         | JetIO 6512 | F20A     | 192.168.10.12 |
| 2          | JetIO 6510 | F20A     | 192.168.10.10 |
| <b>7</b> 3 | JetIO 6550 | F20B     | 192.168.10.50 |

Note: Please modify the IP address of your target devices. The scan feature can't browse the devices which have the same IP address. Only one of the devices which have the same IP address can be found. This is the current restriction. Please modify the IP address first. You can use Block I/O Utility or Device Finder to do the IP modification.

3. Click "Add" to add the available Jetl/O units. Then you can see the Jetl/O units are listed in the left column.

| Ede         Lools         Help <ul> <li>Network</li> <li>Network</li> <li>Jeb 05512 (192:168:10.12)</li> </ul> General 1/0 Configuration Data Alarm         Image: Configuration Data Alarm         Image: Con |  |
|----------------------------------------------------------------------------------------------------|--|
| Configuration   Data   Alarm       General   1/0 Configuration   Data   Alarm                                                                                                    |  |
| Jei00 6510 (192 168 10.10)         Frei0 6500 (192 168 10.10)         Frei0 6500 (192 168 10.10)         Gateway         192 168 10.254         DHCP         Disable         ✓         Module name         6550         Filmware ver.         F208                                                                                                    |  |

Figure 1. Move the mouse over to one of the Jetl/O units. Select the unit then you can configure and monitor the configurations of the Jetl/O. The features Block I/O Configuration utility provides are similar. Please find your model name and go to its configuration introduction chapter in below.

#### 4.1.4 Jetl/O 6512 Configuration

4.1.4.1 Go to "General" page.

Once you select one of the existing I/O modules in the Network interface tree, the main window defaults to the "General" page.

| General Data A      | slarm   Logic Rules   Peer to Peer I/O   SNMP |  |  |  |
|---------------------|-----------------------------------------------|--|--|--|
| Password for entry: |                                               |  |  |  |
|                     | Logout Change                                 |  |  |  |
| IP                  | 192.168.10.14                                 |  |  |  |
| Subnet mask         | 255.255.255.0                                 |  |  |  |
| Gateway             | 192.168.10.1                                  |  |  |  |
| DHCP                | Disable                                       |  |  |  |
| Model name          | 6512                                          |  |  |  |
| FW version          | F208                                          |  |  |  |
|                     | O <u>U</u> pdate                              |  |  |  |

It should be noticed that the privilege setting is required to gain access to do the further configuration options. When you install the I/O module in first time, the default password is "**admin**". You just need to click on "Login" button and type the password of "Admin" on "password for entry" field. If you want to make password changes, click "Change" button and then the dialog of "Chang Password" prompts you to update the new password with up to six characters.

| Change Password             |        | ×      |
|-----------------------------|--------|--------|
| New Password (6 char max.): | *****  |        |
| Reconfirm Password :        | *****  |        |
|                             | Update | Cancel |

*Note 1: The password protection is the new feature provided in firmware F206 and Utility V1.3 or later.* 

*Note 2:* When you upgrade firmware from F204 to F206, the default password is disabled, please change new password for your device. *Note 3:* If you forget the password, you may need to reset the module via

Modbus/TCP 'RESET' command to clear the password and load factory defaults. This will result in the clear all the configuration settings as you assigned.

Each module has its own page to display and configure the TCP/IP parameters. If the function of DHCP is disabled, user can type the IP address, Gateway and Subnet Mask information on the page. When everything is ok, user can push the "<u>U</u>pdate" button. This setting will be affected after restarting the module.

| IP          | 192.168.10.14 |
|-------------|---------------|
| Subnet mask | 255.255.255.0 |
| Gateway     | 192.168.10.1  |
| DHCP        | Disable       |
| Model name  | 6512          |
| FW version  | F208          |
|             | Update        |

*Note:* After changed IP address or changed the DHCP client mode, the utility will automatically reboot the unit. Please rescan the devices after around 5 seconds.

### 4.1.4.2 Go to "**Data**" page.

In this page, you could monitor the current working status of each channel on AI as well as the channels range configuration.

| Check Box | Select the check box to monitor the info of the channel.       |
|-----------|----------------------------------------------------------------|
|           | Unselect the check box when you don't want to monitor it.      |
| Blinking  | The indicator in the bottom of the Data Area means the utility |
|           | is monitoring the status of the channels. If there is error    |
|           | occurred, the color become to red or not light.                |

| General Data Alarm Logic Rules Peer to Peer 1/0 SNMP |                                            |          |        |   |  |  |
|------------------------------------------------------|--------------------------------------------|----------|--------|---|--|--|
| Data Area                                            | Input range                                | Value    | Unit   | 1 |  |  |
|                                                      | Pt,0~100'c,a=0.00385                       | +8.40    |        |   |  |  |
| CH1                                                  | Pt,0~100'c,a=0.00385                       | +8.40    | 'C     |   |  |  |
| CH2                                                  | Pt,0~100'c,a=0.00385                       | +8.40    | 'C     |   |  |  |
| 🗹 СНЗ                                                | Pt,0~100'c,a=0.00385                       | +8.40    | 'C     |   |  |  |
|                                                      |                                            |          |        |   |  |  |
|                                                      |                                            |          |        |   |  |  |
|                                                      |                                            |          |        |   |  |  |
|                                                      |                                            |          |        |   |  |  |
|                                                      |                                            |          |        |   |  |  |
|                                                      |                                            |          |        |   |  |  |
| Channels Range                                       | Channels Range Configuration               |          |        |   |  |  |
|                                                      |                                            |          |        |   |  |  |
| <ul> <li>Fixed input</li> </ul>                      | Fixed input range on all channels          |          |        |   |  |  |
| Input ra                                             | Input range: Pt,0~100'c,a=0.00: 🗸 🕜 Update |          |        |   |  |  |
|                                                      |                                            |          |        |   |  |  |
| C Individual                                         | C Individual input range on all channels   |          |        |   |  |  |
| Channel                                              | Number: CH0                                | <b>T</b> |        |   |  |  |
|                                                      |                                            |          |        |   |  |  |
| Input ran                                            | ige: Pt,+/-100'c,a=0.0                     |          | Update |   |  |  |
|                                                      |                                            |          |        |   |  |  |

The Channels Range Configuration area, you can choose either "Fixed input range on all channels" or "Individual input range on all channels". The factory default setting is "Fixed input range on all channels". Just select the appropriate range from the "Input range" combo box and then click "Update" to take effect. If you want to set a different range for each channel, select the "Individual input range on all channels", set the channel number in the Channel index combo box, and then select the range in the Input range combo box. After selecting appropriate range, click the Apply button. For example, channel 1 with Ni Type meanwhile the others with Pt type.

*Note: The* individual input range on the different channels *is the new feature provided in hardware version Rev. B or later* 

#### 4.1.4.3 Go to "Alarm" page.

In this page, you can setup the High/Low alarm value (Voltage or Current) for each channel and enable generic alarms (Device Cold Reboot, LAN Link Up).

| General Data Alarm | Logic Rules Peer to Peer I/0 SNMP |
|--------------------|-----------------------------------|
| Alarm Channel      | 0                                 |
| Alarm Mode         | Enable                            |
| High Alarm Value   | +100.00                           |
| Low Alarm Value    | +50.00                            |
|                    | <u>U</u> pdate                    |

Alarm Channel: Select the channel.

Alarm Mode: Enable or Disable

High Alarm Value, Low Alarm Value: Type the value here.

Update: Activate the new setting.

### 4.1.4.4 Go to "Logic Rules" page.

In this page, you can configure the I/O logic rule. It allows you to define the logic operation and process rules in this utility and then download the rules to the I/O module. The module will automatically execute the logic rules to process different action depending on the input conditions as you defined. The theory is the same as the "IF-Then" rule. It's easy to understand rules, no need know extra program script to configure this.

| ‡0          |         |                  |                                       |
|-------------|---------|------------------|---------------------------------------|
|             | Enable  | (AI-0 > 100.00)  | (Flag-0 do ON)                        |
| #1          | Enable  | (AI-0 <= 100.00) | (Flag-0 do OFF)                       |
| \$2         | Disable |                  |                                       |
| #3          | Disable |                  |                                       |
| <b>‡</b> 4  | Disable |                  |                                       |
| <b>‡</b> 5  | Disable |                  |                                       |
| <b>‡</b> 6  | Disable |                  |                                       |
| \$7         | Disable |                  |                                       |
| <b>‡</b> 8  | Enable  |                  |                                       |
| <b>‡</b> 9  | Disable |                  |                                       |
| #10         | Disable |                  |                                       |
| #11         | Disable |                  |                                       |
| #12         | Disable |                  |                                       |
| #13         | Disable |                  |                                       |
| #14         | Disable |                  |                                       |
| <b>‡</b> 15 | Disable |                  |                                       |
| (           |         |                  |                                       |
|             |         |                  |                                       |
|             |         |                  |                                       |
|             |         |                  |                                       |
|             |         |                  | Save Save                             |
|             |         |                  | · · · · · · · · · · · · · · · · · · · |
|             |         |                  |                                       |

Double click the Rule ID and then you can go to the Logic Rulle#ID Configuration page. Select "Enable" and configure the Condition and Actions then press "Apply" to enable the rule.

| Elogic Rule #0 Configuration                                                  |                  |          |
|-------------------------------------------------------------------------------|------------------|----------|
| Conditions                                                                    | Actions          |          |
| ✓ #1     Al-0     ▼     ▼     100.00       □ #2     Flag-0     ▼     0N     ▼ |                  | •<br>•   |
| Flag-0 V ON                                                                   | Flag-0 ON        | 7        |
| Relation between conditions: OR                                               | T #4 Flag-0 T DN |          |
|                                                                               |                  | 🗙 Cancel |

Thus, when the "Conditions" is reached, the system automatically activates the "Actives". For example:

| Rule | Status | Condition        | Action       |
|------|--------|------------------|--------------|
| #1   | Enable | (AI-0 > 100)     | Flag-0 = ON  |
| #2   | Enable | $(AI-0 \le 100)$ | Flag-0 = OFF |

Rule #1: If condition is equal to "(AI-0 > 100 degree)", the "Flag-0" is automatically "ON". Again, configure the reverse way in the rule #2: If condition is equal to "(AI-0  $\leq$  100 degree)", the "Flag-0" is automatically "OFF". In this meantime, the local internal flag, that says Flag-0, on the module can be mapping to remote digital outputs on different destination modules via. peer-to-peer I/O activity.

The maximum I/O logic rules support up to 16. Each rule can support up to 4 different conditions and 4 different actions. There are 16 internal flags (i.e., auxiliary channels) on each module. The data type of internal flags is digital, meaning its value is either logic True or logic False. It allows you to choose these internal flags as input for condition rule as well as these flags as output for action state. Therefore, you could easy to use these internal flags to implement logic rule in cascade mode and mirror these flags to/from the remote modules via peer-to-peer I/O activity.

| Condition                      |                                  | Action        |                  |
|--------------------------------|----------------------------------|---------------|------------------|
| Internal Flag                  | ON, OFF, ON to<br>OFF, OFF to ON | Internal Flag | ON, OFF          |
| Analog Input                   | =, >, <, ≥, ≤<br>(Number)        | SNMP          | (Trap Server IP) |
| Relation between<br>Conditions | OR, AND                          |               |                  |

The supported conditions and actions are as below:

After completing all configurations for I/O logic rule, click "Save" button in the bottom of the Logic Rules area. All the mapping configurations will be flushed into flash memory on the module. In order to extend the flash memory life, it is strongly recommended that you should save all configurations together at one time instead of saving individual setting many times.

#### 4.1.4.5 Go to "Peer to Peer I/O" page.

With peer to peer I/O activity, input channel status on one module could be actively updated to specific output channel on another module over the existing Ethernet connection. The above data exchange will be transferred automatically without any controller or programming needed.

Each channel including all the internal flags on the source module can be mapping to channel including all the internal flags on different destination modules. The Peer-to-Peer I/O activity on all the modules not only supports the "one-to-one" mapping but also "multiple-to-one/from-one" and "one-to/from-multiple" mapping simultaneously.

| de Iools Help           Q         Q         Network           3-PC               | •                                                                                                    |                                                                                                    |
|----------------------------------------------------------------------------------|----------------------------------------------------------------------------------------------------|----------------------------------------------------------------------------------------------------|
| → Network (5)<br>JetI0 6550 (192.168.0.1)<br>JetI0 6510 (192.168.0.2)            | General   1/0 Configuration   Data   Logic Rules F<br>▼ Enable peer to peer 1/0                                                         | Peer to Peer I/O SNMP                                                                                                    |
| Jetl0 6511 (192,168.0.3)<br>Jetl0 6512 (192,168.0.4)<br>Jetl0 6520 (192,168.0.5) | Mirror my input channels to:<br>Remote IPs<br>Mirror my output channels from:<br>Rule<br>Save<br>Monitor<br>Active Status Internal Flag | No.       IP Address         ☑ 0       192.168.0.11         ☑ 1       192.168.0.12         ☑ 2       192.168.0.13         ☑ 3       0.0.00         □ 4       0.0.00         □ 5       0.0.00         □ 6       0.0.00         □ 7       0.000         ☑ 192.168.0.14 |

The below will guide you on how to configure peer-to-peer functions step-by-step walkthrough.

(1) Enable Peer to Peer I/O activity

The Peer to Peer I/O activity is disabled by default. You could enable this function by checking "Enable peer to peer I/O" on this page.

(2) Configure module's input channels mirrored to remote IP

Select "Mirror my input channels to:", the input channel status on the input module could be assigned to send those input data including all the internal flags to one remote destination IP address as defined on the field of "Remote IP", e.g., 192.168.10.51 as the above figure.

(3) Configure module's output channels mirrored from remote IP

Select "Mirror my output channels from:", the output channel state on the output module could be mirrored from one remote input channels or internal flags on different destination modules. Click "Rule" and do the further assignments for those internal flags which will mirror the remote internal flags on the corresponding remotely input module as defined on the

field of "Remote IP address". It could support up to 8 rules assignment. Press "Apply" to activate the new setting.

| Pee | r ta | ) Pe | er I/O Configuration |                     |          |                  |          | ×  |
|-----|------|------|----------------------|---------------------|----------|------------------|----------|----|
|     |      |      | Remote IP address:   | Remote Input channe | els :    | Output channels: |          |    |
|     | •    | #1   | 192.168.10.68        | Flag-0              | •        | Flag-8           | •        |    |
|     | •    | #2   | 192.168.10.68        | Flag-1              | •        | Flag-9           | •        |    |
|     |      | #3   | 0.0.0.0              | Flag-0              | <b>Y</b> |                  | <b>V</b> |    |
|     | Γ    | #4   | 0.0.0.0              | Flag-0              | <b>Y</b> |                  | <b>T</b> |    |
|     |      | #5   | 0.0.0.0              | Flag-0              | Y        |                  |          |    |
|     |      | #6   | 0.0.0.0              | Flag-0              | Y        |                  | <b>V</b> |    |
|     |      | #7   | 0.0.0.0              | Flag-0              | Y        |                  | <b>V</b> |    |
|     | Γ    | #8   | 0.0.0.0              | Flag-0              | <b>Y</b> |                  | 7        |    |
|     |      |      |                      |                     |          | 🖌 Apply          | 🗙 Cance  | el |

After completing all configurations for Peer-to-Peer I/O activity, click "Save" button, all the mapping configurations will be flushed into flash memory on the module. In order to extend the flash memory life, it is strongly recommended that you should save all configurations together at one time instead of saving individual setting many times. The indicator in the left of the "Save" button shows the status of being flushed into flash memory. If there was error occurred, the color become to red. Otherwise, the system will automatically restart the module and prompt you to rescan the module on the network again.

| Monitor       |               |
|---------------|---------------|
| Active Status | Internal Flag |
|               |               |

Refer to above Figure as below, in the bottom field of this "Peer to Peer I/O" page is the motoring area. It is monitoring the status both on peer-to-peer I/O activity and internal flags. Click "Active Status" button, the dialog of

peer-to-peer I/O active status will popup to represent the status code on peer-to-peer I/O activity.

| Role           | Status Code | Description |  |
|----------------|-------------|-------------|--|
| Mirror to      | 0xFFFF      | Not Enabled |  |
| Mirror from #1 | 0x0000      | OK          |  |
| Mirror from #2 | OxFFFF      | Not Enabled |  |
| Mirror from #3 | 0x0000      | OK          |  |
| Mirror from #4 | 0xFFFF      | Not Enabled |  |
| Mirror from #5 | 0x0000      | OK          |  |
| Mirror from #6 | OxFFFF      | Not Enabled |  |
| Mirror from #7 | 0x0000      | OK          |  |
| Mirror from #8 | OxFFFF      | Not Enabled |  |
|                |             |             |  |

If there is error occurred, you could directly browse the latest activity from status code of peer-to-peer I/O activity. The status code is defined as below.

| Status Code | Descriptions                                                                    |
|-------------|---------------------------------------------------------------------------------|
| 0x0000      | NO Errors                                                                       |
| 0x0001      | Requested Content Not Satisfiable. That is, The content was well-formed but was |
|             | unable to be followed due to non-satisfiable data. For example, module type     |
|             | associated with data format was NOT consistent.                                 |
| 0x0002      | Remote Module Not Found                                                         |
| 0xFFFF      | Not Enabled the Peer-to-Peer I/O Activity                                       |

Click "Internal Flag" button, the internal flag dialog will prompt for you to browse all the internal flags. If you use internal flags as the inputs of logic rules and/or peer-to-peer I/O activity, you can dynamically change the flag values in the monitoring by double clicking the Flag# row as you selected, and then the flag values will be changed from "True" to "False", or from "False" to "True".

| No.      | Value |  |
|----------|-------|--|
| Flag #0  | 1     |  |
| Flag #1  | 1     |  |
| Flag #2  | 1     |  |
| Flag #3  | 0     |  |
| Flag #4  | 0     |  |
| Flag #5  | 0     |  |
| Flag #6  | 0     |  |
| Flag #7  | 0     |  |
| Flag #8  | 0     |  |
| Flag #9  | 1     |  |
| Flag #10 | 1     |  |
| Flag #11 | 0     |  |
| Flag #12 | 0     |  |
| Flag #13 | 0     |  |
| Flag #14 | 0     |  |
| Flag #15 | 1     |  |

### 4.1.4.6 Go to "**SNMP**" page.

IP Setting: You can configure up to 4 SNMP Trap Server's IP here. Type the IP address and press "Update" to activate the new setting. Click "Refresh" to reload the current SNMP trap server's IP from registers. Once the SNMP trap has been activated by I/O login rule, you need to press "Reset" to acknowledge it and then allow the next SNMP trap activity.

| General 1/0 Configuration Data | a 🏾 🗍 Logic Rules 🗍 Peer to Peer I/O | SNMP |
|--------------------------------|--------------------------------------|------|
|                                |                                      |      |
| IP 1 192.168.10.23             |                                      |      |
| IP 2 192.168.10.24             |                                      |      |
| IP 3 192.168.10.25             | 2 Befresh                            |      |
| IP 4 192.168.10.26             |                                      |      |
| 0                              | <u>U</u> pdate                       |      |
| Ŭ Š.                           | <u>R</u> eset                        |      |
|                                |                                      |      |

The round LED shows green when press update and the setting is correct.

#### 4.1.5 Emulation Mode

Block I/O Configuration Utility provides Emulation mode that allows users to know the functions it supports, and good practice for users to know how to operate block I/O configuration utility even when users don't have physical devices on hand.

4.1.4.1 Select "Tools -> Emulation".

| EE B         | lock I        | Ю Сов        | figuratio | n Utility | (Koi |
|--------------|---------------|--------------|-----------|-----------|------|
| <u>F</u> ile | <u>T</u> ools | <u>H</u> elp |           |           |      |
| ß            | 🔍 Sca         | m            | Ctrl+F    | -         |      |
|              | 🗖 Te          | rminal       | Ctrl+T    |           |      |
|              | En            | nulation     |           |           |      |
|              |               |              |           | -         |      |

4.1.4.2 Follow the 4.1.3 to scan the network, you'll find the models Jetl/O currently supported. Click "Add" to add the models.

| Scan Netwo | rk Module(s)             |                 |                          |
|------------|--------------------------|-----------------|--------------------------|
| 5 Module(s | :):                      |                 |                          |
| ID         | Model name               | FW version      | IP Address               |
| <b>1</b>   | JetIO 6520               | F208 Build:0817 | 192.168.10.20            |
| <b>2</b>   | JetIO 6510               | F208 Build:0817 | 192.168.10.3             |
| <b>2</b> 3 | JetIO 6511               | F208 Build:0817 | 192.168.10.111           |
| <b>I</b> 4 | JetIO 6512               | F208 Build:0817 | 192.168.10.112           |
| <b>I</b> 5 | JetIO 6550               | F208 Build:0817 | 192.168.10.150           |
|            |                          |                 |                          |
|            |                          |                 |                          |
|            |                          |                 |                          |
|            |                          |                 |                          |
|            |                          |                 |                          |
|            |                          | 1               | ······                   |
| <b>2</b> : | <u>à</u> can <u>A</u> dd |                 | <u>[</u> ] <u>C</u> lose |

4.1.4.3 Follow the 4.1.4 to practice Jetl/O configuration. Select the model and read or write status and configurations. As to how to operate the Jetl/O configuration of other model, please refer to its manual.

#### 4.1.6 Terminal Mode

Block I/O Configuration Utility provides "Terminal" mode for user to read and write Modbus/TCP registers, thus users do not need additional tools but still can practice Modbus/TCP protocol well.

4.1.6.1 Open Terminal Mode. Click Open and then select "Terminal". The terminal emulation popup screen appears.

| 🚆 Block I/O Configuration Utility       | (Korenix Technology)- [Emulation] |
|-----------------------------------------|-----------------------------------|
| <u>F</u> ile <u>T</u> ools <u>H</u> elp |                                   |
| Network                                 |                                   |
| PC Intervente                           | <br><u>S</u> can<br>Terminal      |

4.1.6.2 Single Command mode. Type the correct IP address of target unit in IP Address field, PLC address in the Command field. Then click "Enter" key. You can read the Response of the PLC address.

| 🖃 Single Co | ommand         |                                                                 |
|-------------|----------------|-----------------------------------------------------------------|
| Command:    | 40005 🗨        | Examples:<br>Read Coils: 10001 or 10001.2                       |
| Response:   | 01 03 02 65 50 | Read Registers: 30001 or 30001.3<br>Write Coil: 00001:1         |
| IP Address: | 192.168.10.50  | Write Register: 40001:1234<br>Write Register: 40001:FF00H (hex) |
|             |                | ·······                                                         |

Note: If you type the wrong IP address, the utility will re-try the connection few times. This may take few seconds, please wait and close the popup alert screen and type

| Emulation - Network           |                                                                                                    |
|-------------------------------|----------------------------------------------------------------------------------------------------|
| Response: RAddoor 100 100 000 | xamples:<br>ead Cols: 10001 or 10001.2<br>ead Registers: 30001 or 30001.3<br>frite Cold: 40001:1<br>frite Register: 40001:1234<br>frite Register: 40001:FF00H (hex) |
| C Command File                | BIOWSE                                                                                                    |
| Stop                          | Loop Save As                                                                                                    |
|                               |                                                                                                    |
| <u>r</u> Dose                 |                                                                                                    |

the correct IP address again.

- 4.1.6.3 To read register, just type the PLC address. To write register, user needs to type the new value behind the PLC address. The example is 40001:1234 (ASCII word) or 40001:FF00h (16x Hex).
- 4.1.6.4 Command File mode. Type PLC address you want read or write in the text file. Type the correct IP address of target unit in IP Address field. Browse the text file to load the file.

Example: Write below commands in Modbus test.txt file and browse it.

40001

40002

40003

40004

40005

| <ul> <li>Command</li> </ul> | 1 File                                  |        |
|-----------------------------|-----------------------------------------|--------|
| File:                       | D:\Projects\Jetl0\Utility\Modbus test 💌 | Browse |
| IP Address:                 | 192.168.10.103                          |        |

4.1.6.5 Commands: Run Send to run the multiple commands. Run "Stop" to stop the program. Select "Continue" to run all commands once. Select "Loop" to continuously run all commands. The commands can be applied to Single Command mode and Command File mode.

| Send Stop Continue Loop Save As                                                  |
|----------------------------------------------------------------------------------|
| 192.168.10.103:< [01 03 00 01 00 01 ]<br>192.168.10.103:> 01 03 02 00 01 (16 ms) |
| 192.168.10.103:< [01 03 00 02 00 01 ]<br>192.168.10.103:> 01 03 02 00 00 (15 ms) |
| 192.168.10.103:< [01 03 00 03 00 01 ]<br>192.168.10.103:> 01 03 02 F2 04 (16 ms) |
| 192.168.10.103:< [01 03 00 04 00 01 ]<br>192.168.10.103:> 01 03 02 65 10 (16 ms) |
| 192.168.10.103:< [01 03 00 05 00 01 ]<br>192.168.10.103:> 01 03 02 00 00 (16 ms) |
|                                                                                  |

The above screen shows you the result of running "Modbus test.txt" example in 4.1.6.4.

## 4.2 Block I/O OPC Server Utility

#### 4.2.1 OPC Server Utility

- 1. Go to "Start" -> "Program", and then you can see the "Block IO Utility (Korenix) folder. There are 2 utilities are installed, Block IO OPC Server and Block IO Utility.
  - 💼 Microsoft Office 🛅 附屬應用程式 💼 線上聽RADIO 4 🛅 Modbus Poll . Getif 2.2 MG-SOFT MIB Browser 🛅 Hurco m INGEAR OPC Servers . 👼 Block IO Utility (Korer Block IO OP M VSO 🚆 Block IO Utility 🛅 JetPort Commander ×
- 2. Open the "Block IO OPC Server".
- 3. Select "File -> New" to create new profile. Or select "File -> Open" to open profile you saved.

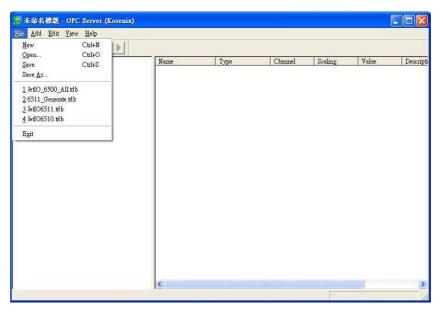

 Select "Add -> New Device", the popup window "Driver Selection" will appear. (Only appear in the first time you add new device). Click "Add" and type the driver name and correct IP address. Click "OK" to next popup windows for Driver Selection. Use "Edit -> Comm Setting" can modify the parameters.

**Note:** Different model should have different Driver Name. We recommend user add the entire driver for all the available models you connected first.

| File | Add          | <u>E</u> dit <u>V</u> iew | Help      |
|------|--------------|---------------------------|-----------|
|      | New          | <u>D</u> evice            | Ctrl+D    |
|      | New          | Group                     | Chil+G    |
|      | New          | _ <u>ag</u>               | Ctrl+T    |
|      | Blo          | sk Tag Additi             | on Ctrl+M |
|      | <u>S</u> cau | n Devices                 |           |
|      | Em           | ulation Device            | s         |
|      | Gen          | erate Tags                | Ctrl-A    |

Figure 4.1 "Add" the "New Device".

| Supported Drivers            |           |
|------------------------------|-----------|
| Ethemet to Block I/O Devices | • Add     |
| installed Drivers            |           |
|                              | Configure |
|                              | Delete    |
|                              |           |
|                              |           |
|                              |           |

Figure 4.2 "Driver Selection Window. Click "Add..." to next popup window.

| Driver Name     |              | _ |
|-----------------|--------------|---|
| BIONET_1        |              |   |
| Settings        |              |   |
| IP              |              |   |
| 192.168.10.10   |              |   |
| IP Port:        |              |   |
| 502             | Default Port |   |
| Connect Timeout |              |   |
| 5000            |              |   |
| ſ               | OK Cancel    | - |

Figure 4.3 "Ethernet Driver" popup Window. Type the Driver Name and IP address for the device.

| Driver Selection                                                                                                    | X                   |
|----------------------------------------------------------------------------------------------------|---------------------|
| Supported Drivers<br>Ethemet to Block I/O Devices                                                                                                    | Add                 |
| Installed Drivers<br>6510_10 to [IP:192.168.10.10,Port:502]<br>6511_11 to [IP:192.168.10.11,Port:502]<br>6512_12 to [IP:192.168.10.12,Port:502]<br>6520_13 to [IP:192.168.10.13,Port:502]<br>6550_50 to [IP:192.168.10.50,Port:502] | Configure<br>Delete |
| (OK]                                                                                                    | Cancel              |

Figure 5: Example: Add all the drivers for available models. If you have 5 models over the same network, add them and give them different name for identification in next steps. Like: (Model Name/6510)\_(IP address/10).

5. Type the "Device Name" and select the "Device Type" and the "Driver" in the "Device Properties" window. Device Type means the Jetl/O model name. Driver is the name you configured in last step.

| Device Name                              | 6510_1                 |                                             |
|------------------------------------------|------------------------|---------------------------------------------|
| Device Setting<br>Device Type<br>Address | 5510                   | Timeout: 1000<br>Checksum: Block I/O Prot 🗸 |
|                                          | 6510_10                | 3                                           |
| Discription: 8-                          | -CH Analog Inputs w/DC | ) Module                                    |

6. Select "Add -> New Group" to create new group for the later new tags you'll create. Select "Add -> New Tag" and fill the "Tag Properties" in the popup window. Select the tag and "Edit -> Properties", you can modify the tag properties.

| Tag Propert                            | ies                              |              |
|----------------------------------------|----------------------------------|--------------|
| Name<br>Description<br>Type<br>Channel | Analog Input 0<br>Analog Input V | OK<br>Cancel |
| Simulation si                          | gnal Sine                        | •            |

Note: The **Simulation Signal** is used when choosing Simulate I/O mode. Simulate I/O mode is selected in "Device Properties". This feature allows you to generate simulation values and run testing when you operate the OPC client. You can see the value is continuously changed. The Sine, Ramp and Random are the different type's simulation signal.

 Select the device in the device list. Choose "Add -> Generate Tags", the utility generate all the channels' tags for the device you choose. This step can save the time to create all channels' tags.

| e <u>A</u> dd <u>E</u> dit <u>Y</u> iew <u>H</u> elp<br>] |                |              |                  |         |                  |                |
|-----------------------------------------------------------|----------------|--------------|------------------|---------|------------------|----------------|
| 6510_1                                                    | Name           | Туре         | Channel          | Scaling | Value            | Description    |
| AIS                                                       | AIO NO         | Analog Input | 0                | - 50    | 0                | Analog Input 0 |
| 6511_2                                                    | 1 AI1          | Analog Input | 1                |         | 0                | Analog Input 1 |
| AIs                                                       | AI2            | Analog Input | 2                |         | 0                | Analog Input 2 |
| 6512_3                                                    | AI3            | Analog Input | 2<br>3           |         | 0                | Analog Input 3 |
| AIs                                                       | AI4            | Analog Input | 4                |         | 0                | Analog Input 4 |
| 6550_4                                                    | 1, AI5         | Analog Input | 4<br>5<br>6<br>7 |         | 0<br>0<br>0<br>0 | Analog Input 5 |
| DIs DIs                                                   | 1, AI6         | Analog Input | 6                |         | 0                | Analog Input 6 |
| - 🔶 DOs                                                   | <b>1</b> 0 AI7 | Anslog Input | 7                |         | 0                | Analog Input 7 |
|                                                           |                |              |                  |         |                  |                |

Name: The name of the channel. You can manually change this value.

Type: The input type of the channel.

Channel: The channel ID.

Value: The value of the channel, you can use "Monitor" to read them.

Description: The description of this channel, you can manually change this value.

8. Select "View -> Monitor" to monitor the status of the tags. Or you can click the "Monitor" icon in the UI.

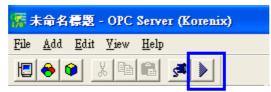

9. Select "File -> Save" to save the profile, then your OPC Client can monitor the Jet I/O status.

## 4.3 SNMP

Simple Network Management Protocol (SNMP) is a protocol used for exchanging management information between network devices. SNMP is a member of the TCP/IP protocol suite. Jetl/O 6500 series acts as SNMP node, SNMP browser can discover and read/write channels' information.

An SNMP managed network consists of two main components: agents and manager. An agent is a management software module that resides in a managed switch. An agent translates the local management information from the managed device into a SNMP compatible format. The manager is the console through the network.

Jetl/O 6500 series supports Public MIB: MIB II-System. This is for SNMP browser discovering. Private MIB includes channels' information. Please refer to the appendix 1 (6.1).

SNMP Trap allows the Jetl/O to send the active alarm to trap servers. The SNMP Trap supports Device Cold Start, LAN interface Link Up trap (Common), Low and High Voltage/Current/Temperature (651x) and Logic Rules' traps (655x). You can configure this through Modbus/TCP registers or I/O Configuration utility.

## 4.4 Web UI

Type the IP address of the device. Then you can access the embedded web browser of the I/O server. The web browser allows you monitor the information/status of each channels.

## 4.5 How to Upgrade Firmware

The Jetl/O server allows you remotely upgrade the firmware to fix the known issues or to update the new software features. Device Finder provides a user-friendly environment for firmware upgrade, which includes two modes:

- 1. Mode A (Firmware Upgrade): Used to upgrade the firmware of a Jetl/O module which is with valid firmware and workable. Device Finder supports batch upgrade in this mode. User can upgrade more than one Jetl/O device (the same model) at the same time.
- 2. Mode B (Firmware Rescue): Used to reload the firmware of a Jetl/O without firmware.

When user starts the progress of the firmware upgrade, the Jetl/O runs as the DHCP client mode to get the IP from DHCP Server and download the firmware from the server.

Note 1: The progress is also known as BootP, Get IP address and upgrade new firmware in the same progress. Please note that there is only one DHCP server available over the same network. Otherwise the device may get the wrong IP. Since Device Finder builds in a BOOTP server, Korenix suggests you make sure there is only one DHCP/BOOTP server on the network when you upgrade the JetIO firmware.

Upgrade Procedure for Mode A (Firmware Upgrade):

- Lunch the Block I/O utility and then select the 'Device Finder' from toolbar or select <u>Device Finder from Tools menu to enable the Device Finder tool.</u>
- 2. Press "Search" button to search all JetIO modules on the network and check the IP address (e.g. 192.168.10.68) of the JetIO target module.

Notes:

(a). Disable Firewall

(b). Enable only one network card on your PC

I. Set a proper IP address with the same segment as the IP address of your PC

(d). 'ON'T configure more than one IP address on the network interface.

(e). Select a correct module firmware code (i.e., 6550\_Fxxx.bin for JetIO 6550)

- 3. Select the target module and click "Upgrade" to upload the new firmware, and then the 'Firmware Upgrade' dialog prompt you to do the further setting.
- 4. Select the JetIO target module from the device list of Device Finder console. You can select one more modules with the same model name to do batch upgrade.
- 5. Press "Upgrade" button to pop up the Firmware Upgrade dialog.
- 6. The default value of the "Module IP Address" field is the current IP address of the device. For batch upgrade you do not need to change this field.
- Press the browser button is to select a correct firmware code. Please do not modify the filename. Device Finder uses the filename of the firmware to identify if the firmware matches the model of the Jetl/O device.
- 8. Press "Upgrade Firmware" button to start upgrading the new firmware code.
- 9. The JetIO target module should be rebooted automatically after the new JetIO firmware code was upgraded successfully.

| 🚆 Block I/O Configuration Utility () | (orenix Technology)                                                 |                                                        |                   |              |
|--------------------------------------|---------------------------------------------------------------------|--------------------------------------------------------|-------------------|--------------|
| <u>File T</u> ools <u>H</u> elp      |                                                                     |                                                        |                   |              |
| 🗅 🔍 🗬 🗖 Network 💽                    | ]                                                                   |                                                        |                   |              |
| PC Network                           |                                                                     |                                                        |                   |              |
| Device Finder                        |                                                                     |                                                        |                   | $\mathbf{X}$ |
| Module(s):                           |                                                                     |                                                        |                   |              |
| ID Model name FW ve                  | sion MAC D                                                          | escription DHCP Current IP /                           | Addr. Subnet mask | Gateway      |
| ☑ 1 Jetl0 6550 F206                  | AA:00:0C:55:1B:00 D:                                                | SM1 Disable 192.168.10                                 | .68 255.255.255.0 | 192.168.10.  |
| Search Setup                         | IP address of your<br>2. Select a correct mo<br>3. Disable Firewall | 206\6550_F206.bin<br>dress with the same segment<br>PC | Upgrade Firmware  | Exit         |

Upgrade Procedure for Mode B (Firmware Resure):

- 1. Lunch the Block I/O utility and then select the 'Device Finder' if from toolbar or select Device Finder from Tools menu to enable the Device Finder tool.
- 2. A Jetl/O with invalid firmware can not be found by search.

Notes:

(a). Disable Firewall

(b). Enable only one network card on your I(c). Set a proper IP address with the same segment as the IP address of your PC (d'. DON'T configure more than one IP address on the network interface.

#### (e). Select a correct module firmware code (i.e., 6550\_Fxxx.bin for JetIO 6550)

- 3. Press "Upgrade" button to pop up the Firmware Upgrade console.
- 4. Set a proper IP address for JetIO module boot loader. Please note that the IP address should be set to the same network segment of your PC.
- 5. Press the browser button is to select a correct JetIO firmware code. Please do not modify the filename. Device Finder uses the filename of the firmware to identify if the firmware matches the model of the JetI/O device.
- 6. Press "Upgrade Firmware" button to start upgrading the new JetlO firmware code.
- 7. Press "Yes" to start the progress when seeing the upgrading information popup window. Press "No" to stop the progress.
- 8. The JetIO target module should be rebooted automatically after the new JetIO firmware code was upgraded successfully.

| Block I/O Configuration Ut      | lity (Korenix Technology)                                                                                                    |                  |                                                     |
|---------------------------------|----------------------------------------------------------------------------------------------------|------------------|-----------------------------------------------------|
| <u>File T</u> ools <u>H</u> elp |                                                                                                    |                  |                                                     |
| D Q Q D Network                 |                                                                                                    |                  |                                                     |
| PC<br>► Network                 | <u>Open</u>                                                                                                    |                  |                                                     |
| Device Finder                   |                                                                                                    |                  | ress should be set, when<br>vare code was erased or |
| Module(s):<br>ID Model name     | FW version MAC Desc                                                                                                    |                  | iubnet mask Gateway<br>be found by this tool)       |
| Search Setup                    | Firmware Upgrade<br>Module IP Address<br>192.168.10.3<br>Module Firmware Path<br>D:\LD-5000R\Firmware\F206\6550_F2<br>Firmware Upgrade Notes<br>1. Set a proper IP address with th<br>IP address of your PC<br>2. Select a correct module firmwa<br>3. Disable Firewall<br>4. Enable only one network card | Upgrade Firmware |                                                     |

# 4.6 Configuration Backup/Restore, Reset Default, and Reboot

The backup/restore configuration functions are accessed by right clicking on a JetIO module in the network interface tree.

| Block I/O Configuration Utility (Korenix Technology)     |   |                                      |               |  |  |
|----------------------------------------------------------|---|--------------------------------------|---------------|--|--|
| <u>F</u> ile <u>T</u> ools <u>H</u> elp                  |   |                                      |               |  |  |
| Network                                                  | · |                                      |               |  |  |
| E-PC                                                     |   |                                      | x x x         |  |  |
| E - Network                                              |   | General I/O Configuration Data Alarm |               |  |  |
| JetlO 6520 (192.168.10.24)<br>JetlO 6510 (192.168.10.17) |   |                                      |               |  |  |
| - JetlO 6512 (192.168.10.17)                             |   | Password for ent                     | try:  *****   |  |  |
| JetlO 6511 (192.168.10.14)                               |   |                                      | Logout Change |  |  |
| JetlO 6550 (192.168.10.68)                               |   |                                      |               |  |  |
| Backup Config. to                                        |   | IP                                   | 192.168.10.68 |  |  |
| <u>R</u> estore Config. from                             |   |                                      |               |  |  |
|                                                          | - | Subnet mask                          | 255.255.255.0 |  |  |
|                                                          |   | Gateway                              | 192.168.10.1  |  |  |

Select "Backup Config. to ..." and "Restore Config. from ..." command to backup and restore the configuration of the JetIO to/from a text file. It should be noticed that you will need to login first and then gain a privilege to do these functions.

| H | Backup Configuration                                                 | ×      |
|---|----------------------------------------------------------------------|--------|
|   | Backup File Name: D:\LD-5000R\Firmware\F206\16550_F206_1031_1843.dat |        |
|   |                                                                      | Backup |
|   |                                                                      |        |

Click "Reset to default" and "Reboot" in the popup menu to set factory default or reboot the device. It should be noticed that you need to "rescan network" after completing the "Reset to default" and "Reboot" activity.

Below is the related configuration information corresponding to JetIO's Modbus registers as well as module IP configuration for your reference (i.e., internally script command to implement backup and restore configuration activity).

#### JetIO-6512 Module

[Backup] 0=irange.conf 1=snmp.trap.ips 2=alarm.conf 3=mis 4=#ip.conf 5=#alarm.limit.conf [mis.PLCAddr] 0=40001:40002 1=41000:41003 [irange.conf.PLCAddr] 0=40011 1=40022 [snmp.trap.ips.PLCAddr] 0=40024:40032 [alarm.conf.PLCAddr] 0=40023 [ip.conf.Program] key=ip.conf var0=ip.ip var1=ip.mask var2=ip.gateway var3=ip.dhcp [alarm.limit.conf.Program] key=alm.limit var0=40014:40021

# 5 Modbus/TCP Command Set

This chapter introduces the Modbus/TCP command set Jetl/O provided. When you creating application for your SCADA/HMI or coding your own programs. The command set is helpful for you to find the value of each registers.

Following topics are covered in this chapter:

- 5.1 Introduction of Modbus/TCP Protocol
- 5.2 Jetl/O 6512 Modbus/TCP Address Mapping

### 5.1 Introduction of Modbus/TCP Protocol

#### 5.1.1 Modbus/TCP Protocol

The Modbus protocol, developed by Gould-Modicon, is widely used in industrial communications to integrate PLC's, computer, terminals and other various I/O devices. Intelligent Jetl/O Server equipped with communication interface provides an Ethernet communication links with Modbus/TCP protocol support.

Modbus/TCP is a variant of the Modbus family of communication protocol. Modbus/TCP is a Master/Slave communication protocol. A master (a host PC) initiates queries, a slave (one of the Jetl/O servers) then responds by supplying the requested data to the master by using Modbus/TCP commands.

#### 5.1.2 Function Code (FC)

The Intelligent Jetl/O Server uses a subset of the standard Modbus/TCP function code to access device-dependent information. Modbus/TCP function code is defined as below.

| FC | Name                  | Usage                                            |
|----|-----------------------|--------------------------------------------------|
| 01 | Read Coils            | Read the state of a digital output               |
| 02 | Read Input Status     | Read the state of a digital input                |
| 03 | Read Holding Register | Read holding register in 16-bits register format |
| 04 | Read Input Registers  | Read data in 16-bits register format             |
| 05 | Write Coil            | Write data to force a digital output ON/OFF      |
| 06 | Write Single Register | Write data in 16-bits register format            |
| 15 | Force Multiple Coils  | Write data to force multiple consecutive coils   |

#### 5.1.3 Error Checking

The utilization of the error checking will help eliminate errors caused by noise in the communication link. In Modbus/TCP mode, messages include an error-checking field that is based on a Cyclical Redundancy Check (CRC) method. The CRC filed checks the contents of the entire message. It applied regardless of any parity check method used for the individual BYTE actors of the message. The CRC value is calculated by the transmitting device, which appends the CRC to the message. The receiving device recalculates a CRC during receipt of the message, and compares the calculated value to the actual value it received in the CRC filed.

#### 5.1.4 Exception Response

If an error occurs, the slave sends an exception response message to master consisting of the slave address, function code, exception response code and error check field. In an exception response, the slave sets the high-order bit (MSB) of the response function code to one. The exception response codes are listed below.

| Code | Name                 | Descriptions                                                                                                    |
|------|----------------------|----------------------------------------------------------------------------------------------------|
| 01   | Illegal Function     | The message function received is not allowable                                                                     |
|      |                      | action.                                                                                                    |
| 02   | Illegal Data Address | The address referenced in the data field is not valid.                                                             |
| 03   | Illegal Data Value   | The value referenced at the addressed device location is no within range.                                          |
| 04   | Slave Device Failure | An unrecoverable error occurred while the slave was attempting to perform the requested action.                    |
| 05   | Acknowledge          | The slave has accepted the request and processing<br>it, but a long duration of time will be required to do<br>so. |
| 06   | Slave Device Busy    | The slave is engaged in processing a long-duration program command.                                                |
| 07   | Negative Acknowledge | The slave cannot perform the program function received in the query.                                               |
| 08   | Memory Parity Error  | The slave attempted to read extended memory, but detected a parity error in the memory.                            |

## 5.2 Jetl/O 6512 Modbus/TCP Address Mapping

Note: Some of the results are using Hex (Ex: FF00H) mode, Signed (-1lode... or others mode. This result depends on the value of the address. There are two types Modbus/TCP addresses. The protocol address is an address from 0000 to the last address of the function code you choose. The PLC address is the fixed address number of the function code. This is also defined in Modbus/TCP protocol. Please choose the type your application uses.

Should you encounter problem on reading this, please contact our technical support engineer, <u>korecare@korenix.com</u>

| Protocol | PLC             |        |                                |              |             |
|----------|-----------------|--------|--------------------------------|--------------|-------------|
| Address  | Address         | Access | ſ                              | Description  |             |
| (Hex)    | (Hex) (Decimal) |        |                                |              |             |
| 0000     | 40001           | R/W    | (Read/Write)<br>enable/disable | Host         | Watch-dog   |
|          |                 |        | R/W:AABB                       |              |             |
|          |                 |        | AABB:0000H                     | (disable)    |             |
|          |                 |        | AABB:FF00H                     | (enable)     |             |
| 0001     | 40002           | R/W    | (Read/Write) Ho                | st Watch-dog | cycle count |
|          |                 |        | R/W:AABB                       |              |             |

#### Jetl/O 6512 Common Register Map (Holding Registers, Function Code =03)

|      |       |     | AABB:0001H~00FFH                                         |
|------|-------|-----|----------------------------------------------------------|
|      |       |     | (0.1*AABB)=Cycle Time (sec)                              |
| 0002 | 40003 | R/W | R: Read the host-watchdog status                         |
|      |       |     | W: Reset the host-watchdog status                        |
|      |       |     | R:AABB                                                   |
|      |       |     | AABB:0000H (remote module OK)                            |
|      |       |     | AABB:FF00H (host-watchdog fail)                          |
|      |       |     | W: AABB                                                  |
|      |       |     | AABB:FF00H(reset)                                        |
| 0003 | 40004 | R   | Read the firmware version                                |
|      |       |     | R:AAAA                                                   |
|      |       |     | AAAA: F203 (HEX)                                         |
| 0004 | 40005 | R   | Read module name                                         |
|      |       |     | R:AAAA                                                   |
|      |       |     | AAAA: 6512 (HEX)                                         |
| 0005 | 40006 | R   | Read reset status                                        |
|      |       | R   | R:AABB                                                   |
|      |       | A   | ABB:0000H (after using this read command)                |
|      |       | Α   | ABB:0001H(The value is equal to0001H after reset module) |
| 0006 | 40007 | R   | Read AD offset Calibration Coefficients                  |
|      |       |     | R:AABB(bit 16~23)                                        |
| 0007 | 40008 | R   | Read AD offset Calibration Coefficients                  |
|      |       |     | R:00AA(bit 0~15)                                         |
| 8000 | 40009 | R   | Read AD span Calibration Coefficients                    |
|      |       |     | R:AABB(bit 16~23)                                        |
| 0009 | 40010 | R   | Read AD span Calibration Coefficients                    |
|      |       |     | R:AABB(bit 0~15)                                         |
| 000A | 40011 | R/W | Input code (address low)                                 |
|      |       |     | Code:20H~27H                                             |
|      |       |     | 20H: pt100 ( -100°C ~ 100°C α=0.00385)                   |
|      |       |     | 21H: pt100 ( 0°C ~ 100°C α=0.00385)                      |
|      |       |     | 22H: pt100 ( 0°C ~ 200°C α=0.00385)                      |
|      |       |     | 23H: pt100 ( 0°C ~ 600°C α=0.00385)                      |
|      |       |     | 24H: pt100 ( -100°C ~ 100°C α=0.00392)                   |
|      |       |     | 25H: pt100 ( 0°C ~ 100°C α=0.00392)                      |
|      |       |     | 26H: pt100 ( 0°C ~ 200°C $\alpha$ =0.00392)              |
|      |       |     | 27H: pt100 ( 0°C ~ 600°C α=0.00392)                      |
|      |       |     | 28H: Nickel 120Ω( -80°C ~ 260°C                          |
|      |       |     |                                                          |

|      |            |               | α=0.00672)                                                                                                    |
|------|------------|---------------|----------------------------------------------------------------------------------------------------|
| 000B | 40012      | R/W           | Offset (Zero) calibration (R: no used)                                                                                 |
|      |            |               | W: AABB                                                                                                    |
|      |            |               | AABB:FF00H                                                                                                    |
|      |            |               | Note: timeout time 300 ms at least                                                                                     |
|      |            |               | (Warning: You should calibrate the value for<br>the selected input range by the certificated<br>calibrator when need.) |
| 000C | 40013      | R/W           | Span calibration (R: no used)                                                                                          |
|      |            |               | W: AABB                                                                                                    |
|      |            |               | AABB:FF00H                                                                                                    |
|      |            |               | Note: timeout time 300 ms at least                                                                                     |
|      |            |               | (Warning: You should calibrate the value for<br>the selected input range by the certificated<br>calibrator when need.) |
|      | Jetl/O 651 | 2 Special Reg | ister Map (Holding Registers)                                                                                          |
| 000D | 40014      | R/W           | Read/write Channel 0 Low alarm value                                                                                   |
|      |            |               | R/W:AABB                                                                                                    |
| 000E | 40015      | R/W           | Read/write Channel 0 High alarm value                                                                                  |
|      |            |               | R/W:AABB                                                                                                    |
| 000F | 40016      | R/W           | Read/write Channel 1 Low alarm value                                                                                   |
|      |            |               | R/W:AABB                                                                                                    |
| 0010 | 40017      | R/W           | Read/write Channel 1 High alarm value                                                                                  |
|      |            |               | R/W:AABB                                                                                                    |
| 0011 | 40018      | R/W           | Read/write Channel 2 Low alarm value                                                                                   |
|      |            |               | R/W:AABB                                                                                                    |
| 0012 | 40019      | R/W           | Read/write Channel 2 High alarm value                                                                                  |
|      |            |               | R/W:AABB                                                                                                    |
| 0013 | 40020      | R/W           | Read/write Channel 3 Low alarm value                                                                                   |
|      |            |               | R/W:AABB                                                                                                    |
| 0014 | 40021      | R/W           | Read/write Channel 3 High alarm value                                                                                  |
|      |            |               | R/W:AABB                                                                                                    |
| 0015 | 40022      | R/W           | Read/write masked AD-channels of the module                                                                            |
|      |            |               | R/W:AABB                                                                                                    |
|      |            |               | AA:00                                                                                                    |
|      |            |               | BB:0000XXXX(Binary)                                                                                                    |
|      |            |               | X: 1 Enable X: 0 Disable                                                                                               |
| 0016 | 40023      | R/W           | Enable / Disable alarm status                                                                                          |
|      |            |               | R/W: 0000xxxx (Binary)                                                                                                 |
|      |            |               |                                                                                                    |

| 0017 | 40024 | R/W | X : 1 Enable X: 0 Disable<br>Least bit means the channel 0<br>Read/write SNMP Trap Number |
|------|-------|-----|-------------------------------------------------------------------------------------------|
|      |       |     | <b>R/W:AAAA</b><br>AAAA:0000~0004                                                         |
|      |       |     | 0000: close SNMP trap                                                                     |
| 0018 | 40025 | R/W | (Read/Write)SNMP Trap IP1 Lo-Word                                                         |
| 0010 | 40020 |     | R: AABB(hex)                                                                              |
|      |       |     | W: AABB(hex)                                                                              |
|      |       |     | IP=X.X.AA.BB                                                                              |
| 0019 | 40026 | R/W | (Read/Write)SNMP Trap IP1 Hi-Word                                                         |
|      |       |     | R: AAB R/W B(hex)                                                                         |
|      |       |     | W: AABB(hex)                                                                              |
|      |       |     | IP=AA.BB.X.X                                                                              |
| 001A | 40027 | R/W | (Read/Write)SNMP Trap IP2 Lo-Word                                                         |
|      |       |     | R: AABB(hex)                                                                              |
|      |       |     | W: AABB(hex)                                                                              |
|      |       |     | IP=X.X.AA.BB                                                                              |
| 001B | 40028 | R/W | (Read/Write)SNMP Trap IP2 Hi-Word                                                         |
|      |       |     | R: AABB(hex)                                                                              |
|      |       |     | W: AABB(hex)                                                                              |
|      |       |     | IP=AA.BB.X.X                                                                              |
| 001C | 40029 | R/W | (Read/Write)SNMP Trap IP3 Lo-Word                                                         |
|      |       |     | R: AABB(hex)                                                                              |
|      |       |     | W: AABB(hex)                                                                              |
|      |       |     | IP=X.X.AA.BB                                                                              |
| 001D | 40030 | R/W | (Read/Write)SNMP Trap IP3 Hi-Word                                                         |
|      |       |     | R: AABB(hex)                                                                              |
|      |       |     | W: AABB(hex)                                                                              |
|      |       |     | IP=AA.BB.X.X                                                                              |
| 001E | 40031 | R/W | (Read/Write)SNMP Trap IP4 Lo-Word                                                         |
|      |       |     | R: AABB(hex)                                                                              |
|      |       |     | W: AABB(hex)                                                                              |
|      |       |     | IP=X.X.AA.BB                                                                              |
| 001F | 40032 | R/W | (Read/Write)SNMP Trap IP4 Hi-Word                                                         |
|      |       |     | R: AABB(hex)                                                                              |
|      |       |     | W: AABB(hex)                                                                              |
|      |       |     | IP=AA.BB.X.X                                                                              |

| 0020 | 40033 | R/W | (Write) Repeat enable SNMP Trap               |
|------|-------|-----|-----------------------------------------------|
|      |       | _   | W: FF00(hex)                                  |
| 0021 | 40034 | R   | Read AD offset Calibration Coefficients       |
|      |       |     | R:AABB(bit 16~23) (factory calibration value) |
| 0022 | 40035 | R   | Read AD offset Calibration Coefficients       |
|      |       |     | R:00AA(bit 0~15) (factory calibration value)  |
| 0023 | 40036 | R   | Read AD span Calibration Coefficients         |
|      |       |     | R:AABB(bit 16~23) (factory calibration value) |
| 0024 | 40037 | R   | Read AD span Calibration Coefficients         |
|      |       |     | R:00AA(bit 0~15) (factory calibration value)  |
| 01F4 | 40501 | R/W | (Read/Write) RuleEnable Logic 0~15            |
|      |       |     | R: xxxxxxxxxxxxxx(bit)                        |
|      |       |     | W: xxxxxxxxxxxxxx(bit)                        |
|      |       |     | 0: disable                                    |
|      |       |     | 1: enable (write to Flash RAM)                |
| 01F4 | 40501 | R/W | (Read/Write) RuleEnable Logic 0~15            |
|      |       |     | R: xxxxxxxxxxxxxx(bit)                        |
|      |       |     | W: xxxxxxxxxxxxx(bit)                         |
|      |       |     | 0: disable                                    |
|      |       |     | 1: enable (write to Flash RAM)                |
| 01F5 | 40502 | R/W | (Read/Write) Select "OR" or "AND"             |
|      |       |     | R:AAAA(hex)                                   |
|      |       |     | W: AAAA (hex)                                 |
|      |       |     | AAAA:xxxxxxxxxxxxxxxx                         |
|      |       |     | X: 0 "OR" Logic 1 "AND" Logic                 |
|      |       |     | (write to Flash RAM)                          |
| 01F6 | 40503 | R/W | (Read/Write) Select condition AI              |
|      |       |     | channel (or Auxflag channel) for Rule 0       |
|      |       |     | R: ABCD(hex)                                  |
|      |       |     | W: ABCD(hex)                                  |
|      |       |     | A: condition #3 Logic AI Channel              |
|      |       |     | B: condition #2 Logic AI Channel              |
|      |       |     | C: condition #1 Logic AI Channel              |
|      |       |     | D: condition #0 Logic AI                      |
|      |       |     | Channel(write to Flash RAM)                   |
| 01F7 | 40504 | R/W | (Read/Write) Select condition AI              |
|      |       |     | channel (or Auxflag channel) for Rule         |

|      |       |     | 1                                     |
|------|-------|-----|---------------------------------------|
|      |       |     | R: ABCD(hex)                          |
|      |       |     | W: ABCD(hex)                          |
|      |       |     | A: condition #3 Logic AI Channel      |
|      |       |     | B: condition #2 Logic AI Channel      |
|      |       |     | C: condition #1 Logic AI Channel      |
|      |       |     | D: condition #0 Logic AI              |
|      |       |     | Channel(write to Flash RAM)           |
| 01F8 | 40505 | R/W | (Read/Write) Select condition AI      |
|      |       |     | channel (or Auxflag channel) for Rule |
|      |       |     | 2                                     |
|      |       |     | R: ABCD(hex)                          |
|      |       |     | W: ABCD(hex)                          |
|      |       |     | A: condition #3 Logic AI Channel      |
|      |       |     | B: condition #2 Logic AI Channel      |
|      |       |     | C: condition #1 Logic AI Channel      |
|      |       |     | D: condition #0 Logic AI              |
|      |       |     | Channel(write to Flash RAM)           |
| 01F9 | 40506 | R/W | (Read/Write) Select condition AI      |
|      |       |     | channel (or Auxflag channel) for Rule |
|      |       |     | 3                                     |
|      |       |     | R: ABCD(hex)                          |
|      |       |     | W: ABCD(hex)                          |
|      |       |     | A: condition #3 Logic AI Channel      |
|      |       |     | B: condition #2 Logic AI Channel      |
|      |       |     | C: condition #1 Logic AI Channel      |
|      |       |     | D: condition #0 Logic AI              |
|      |       |     | Channel(write to Flash RAM)           |
| 01FA | 40507 | R/W | (Read/Write) Select condition AI      |
|      |       |     | channel (or Auxflag channel) for Rule |
|      |       |     | 4                                     |
|      |       |     | R: ABCD(hex)                          |
|      |       |     | W: ABCD(hex)                          |
|      |       |     | A: condition #3 Logic AI Channel      |
|      |       |     | B: condition #2 Logic AI Channel      |
|      |       |     | C: condition #1 Logic AI Channel      |
|      |       |     | D: condition #0 Logic AI              |
|      |       |     | Channel(write to Flash RAM)           |
|      |       |     |                                       |

| 01FB | 40508 | R/W | (Read/Write) Select condition AI<br>channel (or Auxflag channel) for Rule<br>5 |
|------|-------|-----|--------------------------------------------------------------------------------|
|      |       |     | R: ABCD(hex)                                                                   |
|      |       |     | W: ABCD(hex)                                                                   |
|      |       |     | A: condition #3 Logic AI Channel                                               |
|      |       |     | B: condition #2 Logic AI Channel                                               |
|      |       |     | C: condition #1 Logic AI Channel                                               |
|      |       |     | D: condition #0 Logic AI                                                       |
|      |       |     | Channel(write to Flash RAM)                                                    |
| 01FC | 40509 | R/W | (Read/Write) Select condition AI                                               |
|      |       |     | channel (or Auxflag channel) for Rule                                          |
|      |       |     | 6                                                                              |
|      |       |     | R: ABCD(hex)                                                                   |
|      |       |     | W: ABCD(hex)                                                                   |
|      |       |     | A: condition #3 Logic AI Channel                                               |
|      |       |     | B: condition #2 Logic AI Channel                                               |
|      |       |     | C: condition #1 Logic AI Channel                                               |
|      |       |     | D: condition #0 Logic AI                                                       |
|      |       |     | Channel(write to Flash RAM)                                                    |
| 01FD | 40510 | R/W | (Read/Write) Select condition AI                                               |
|      |       |     | channel (or Auxflag channel) for Rule<br>7                                     |
|      |       |     | R: ABCD(hex)                                                                   |
|      |       |     | W: ABCD(hex)                                                                   |
|      |       |     | A: condition #3 Logic AI Channel                                               |
|      |       |     | B: condition #2 Logic AI Channel                                               |
|      |       |     | C: condition #1 Logic AI Channel                                               |
|      |       |     | D: condition #0 Logic AI                                                       |
|      |       |     | Channel(write to Flash RAM)                                                    |
| 01FE | 40511 | R/W | (Read/Write) Select condition AI                                               |
|      |       |     | channel (or Auxflag channel) for Rule 8                                        |
|      |       |     | R: ABCD(hex)                                                                   |
|      |       |     | W: ABCD(hex)                                                                   |
|      |       |     | A: condition #3 Logic AI Channel                                               |
|      |       |     | B: condition #2 Logic AI Channel                                               |
|      |       |     | C: condition #1 Logic AI Channel                                               |
|      |       |     | D: condition #0 Logic AI                                                       |

| 01FF | 40512 | R/W | Channel(write to Flash RAM)<br>(Read/Write) Select condition AI<br>channel (or3Auxflag channel) for<br>Rule 9<br>R: ABCD(hex)<br>W: ABCD(hex)<br>A: condition #3 Logic AI Channel<br>B: condition #2 Logic AI Channel<br>C: condition #1 Logic AI Channel<br>D: condition #0 Logic AI                                                                            |
|------|-------|-----|----------------------------------------------------------------------------------------------------|
| 0200 | 40513 | R/W | <ul> <li>Channel(write to Flash RAM)</li> <li>(Read/Write) Select condition AI</li> <li>channel (or Auxflag channel) for Rule</li> <li>10</li> <li>R: ABCD(hex)</li> <li>W: ABCD(hex)</li> <li>A: condition #3 Logic AI Channel</li> <li>B: condition #2 Logic AI Channel</li> <li>C: condition #1 Logic AI Channel</li> <li>D: condition #0 Logic AI</li> </ul> |
| 0201 | 40514 | R/W | <ul> <li>Channel(write to Flash RAM)</li> <li>(Read/Write) Select condition AI</li> <li>channel (or Auxflag channel) for Rule</li> <li>11</li> <li>R: ABCD(hex)</li> <li>W: ABCD(hex)</li> <li>A: condition #3 Logic AI Channel</li> <li>B: condition #2 Logic AI Channel</li> <li>C: condition #1 Logic AI Channel</li> <li>D: condition #0 Logic AI</li> </ul> |
| 0202 | 40515 | R/W | Channel(write to Flash RAM)<br>(Read/Write) Select condition AI<br>channel (or Auxflag channel) for Rule<br>12<br>R: ABCD(hex)<br>W: ABCD(hex)<br>A: condition #3 Logic AI Channel<br>B: condition #2 Logic AI Channel                                                                                                    |

| 0203 | 40516 | R/W | C: condition #1 Logic AI Channel<br>D: condition #0 Logic AI<br>Channel(write to Flash RAM)<br>(Read/Write) Select condition AI<br>channel (or3Auxflag channel) for<br>Rule 13<br>R: ABCD(hex)                                                                                                    |
|------|-------|-----|----------------------------------------------------------------------------------------------------|
| 0204 | 40517 | R/W | <ul> <li>W: ABCD(hex)</li> <li>A: condition #3 Logic AI Channel</li> <li>B: condition #2 Logic AI Channel</li> <li>C: condition #1 Logic AI Channel</li> <li>D: condition #0 Logic AI</li> <li>Channel(write to Flash RAM)</li> <li>(Read/Write) Select condition AI</li> <li>channel (or Auxflag channel) for Rule</li> <li>14</li> <li>R: ABCD(hex)</li> <li>W: ABCD(hex)</li> <li>A: condition #3 Logic AI Channel</li> </ul> |
| 0205 | 40518 | R/W | <ul> <li>B: condition #2 Logic AI Channel</li> <li>C: condition #1 Logic AI Channel</li> <li>D: condition #0 Logic AI</li> <li>Channel(write to Flash RAM)</li> <li>(Read/Write) Select condition AI</li> <li>channel (or Auxflag channel) for Rule</li> <li>15</li> <li>R: ABCD(hex)</li> <li>W: ABCD(hex)</li> </ul>                                                                                                    |
| 0206 | 40519 | R/W | <ul> <li>A: condition #3 Logic AI Channel</li> <li>B: condition #2 Logic AI Channel</li> <li>C: condition #1 Logic AI Channel</li> <li>D: condition #0 Logic AI</li> <li>Channel(write to Flash RAM)</li> <li>(Read/Write) Select Operators</li> <li>condition for Rule 0</li> <li>R: ABCD(hex)</li> <li>W: ABCD(hex)</li> <li>A: Operators condition #3 Logic</li> </ul>                                                        |

|      |       |     | <ul> <li>B: Operators condition #2 Logic</li> <li>C: Operators condition #1 Logic</li> <li>D: Operators condition #0 Logic</li> <li>Value:</li> <li>0: ON (Auxflag)</li> <li>1:OFF (Auxflag)</li> <li>2:Lo-Hi (Auxflag)</li> <li>3:Hi-Lo (Auxflag)</li> <li>4: "=" (AIValue = SetAIValue)</li> <li>5:"&gt;" (AIValue = SetAIValue)</li> <li>6: "&lt;" (AIValue &gt; SetAIValue)</li> <li>6: "&lt;" (AIValue &gt;= SetAIValue)</li> <li>8: "&lt;=" (AIValue &lt;= SetAIValue)</li> <li>(write to Flash RAM)</li> </ul> |
|------|-------|-----|----------------------------------------------------------------------------------------------------|
| 0207 | 40520 | R/W | (Read/Write) Select Operators condition for Rule 1                                                                                                    |
|      |       |     | R: ABCD(hex)                                                                                                    |
|      |       |     | W: ABCD(hex)                                                                                                    |
|      |       |     | A: Operators condition #3 Logic                                                                                                    |
|      |       |     | B: Operators condition #2 Logic                                                                                                    |
|      |       |     | C: Operators condition #1 Logic                                                                                                    |
|      |       |     | D: Operators condition #0 Logic                                                                                                    |
|      |       |     | Value:                                                                                                    |
|      |       |     | 0 : ON (Auxflag)                                                                                                    |
|      |       |     | 1:OFF (Auxflag)                                                                                                    |
|      |       |     | 2:Lo-Hi (Auxflag)                                                                                                    |
|      |       |     | 3:Hi-Lo (Auxflag)                                                                                                    |
|      |       |     | 4: "=" (AIValue = SetAIValue)                                                                                                    |
|      |       |     | 5:">" (AIValue > SetAIValue)                                                                                                    |
|      |       |     | 6:"<" (AIValue < SetAIValue)                                                                                                    |
|      |       |     | 7:">=" (AIValue >= SetAIValue)                                                                                                    |
|      |       |     | 8:"<=" (AIValue <= SetAIValue)<br>(write to Flash RAM)                                                                                                    |
| 0208 | 40521 | R/W | (Read/Write) Select Operators                                                                                                    |
|      |       | ,   | condition for Rule 2                                                                                                    |
|      |       |     | R: ABCD(hex)                                                                                                    |
|      |       |     | W: ABCD(hex)                                                                                                    |
|      |       |     | A: Operators condition #3 Logic                                                                                                    |

|       |       |        | <ul> <li>B: Operators condition #2 Logic</li> <li>C: Operators condition #1 Logic</li> <li>D: Operators condition #0 Logic</li> <li>Value:</li> <li>0: ON (Auxflag)</li> <li>1:OFF (Auxflag)</li> <li>2:Lo-Hi (Auxflag)</li> <li>2:Lo-Hi (Auxflag)</li> <li>3:Hi-Lo (Auxflag)</li> <li>4: "=" (AIValue = SetAIValue)</li> <li>5:"&gt;" (AIValue &gt; SetAIValue)</li> <li>6:"&lt;" (AIValue &lt; SetAIValue)</li> </ul> |
|-------|-------|--------|----------------------------------------------------------------------------------------------------|
|       |       |        | 7:">=" (AIValue >= SetAIValue)                                                                                                    |
|       |       |        | 8:"<=" (AIValue <= SetAIValue)                                                                                                    |
| 0200  | 40522 | DAV    | (write to Flash RAM)                                                                                                    |
| 0209  | 40522 | R/W    | (Read/Write) Select Operators condition for Rule 3                                                                                                    |
|       |       |        | R: ABCD(hex)                                                                                                    |
|       |       |        | W: ABCD(hex)                                                                                                    |
|       |       |        | A: Operators condition #3 Logic                                                                                                    |
|       |       |        | B: Operators condition #2 Logic                                                                                                    |
|       |       |        | C: Operators condition #1 Logic                                                                                                    |
|       |       |        | D: Operators condition #0 Logic                                                                                                    |
|       |       |        | Value:                                                                                                    |
|       |       |        | 0 : ON (Auxflag)                                                                                                    |
|       |       |        | 1:OFF (Auxflag)                                                                                                    |
|       |       |        | 2:Lo-Hi (Auxflag)                                                                                                    |
|       |       |        | 3:Hi-Lo (Auxflag)                                                                                                    |
|       |       |        | 4: "=" (AIValue = SetAIValue)                                                                                                    |
|       |       |        | 5:">" (AIValue > SetAIValue)                                                                                                    |
|       |       |        | 6:"<" (AIValue < SetAIValue)                                                                                                    |
|       |       |        | 7:">=" (AIValue >= SetAIValue)                                                                                                    |
|       |       |        | 8:"<=" (AIValue <= SetAIValue)<br>(write to Flash RAM)                                                                                                    |
| 020A  | 40523 | R/W    | (Read/Write) Select Operators                                                                                                    |
| 02011 | 10343 | 11/ 11 | condition for Rule 4                                                                                                    |
|       |       |        | R: ABCD(hex)                                                                                                    |
|       |       |        | W: ABCD(hex)                                                                                                    |
|       |       |        | A: Operators condition #3 Logic                                                                                                    |
|       |       |        | - 0                                                                                                    |

|      |       |     | <ul> <li>B: Operators condition #2 Logic</li> <li>C: Operators condition #1 Logic</li> <li>D: Operators condition #0 Logic</li> <li>Value:</li> <li>0: ON (Auxflag)</li> <li>1:OFF (Auxflag)</li> <li>2:Lo-Hi (Auxflag)</li> <li>2:Lo-Hi (Auxflag)</li> <li>3:Hi-Lo (Auxflag)</li> <li>4: "=" (AIValue = SetAIValue)</li> <li>5:"&gt;" (AIValue = SetAIValue)</li> <li>6:"&lt;" (AIValue &lt; SetAIValue)</li> <li>7:"&gt;=" (AIValue &gt;= SetAIValue)</li> </ul> |
|------|-------|-----|----------------------------------------------------------------------------------------------------|
|      |       |     | 8:"<=" (AIValue <= SetAIValue)                                                                                                    |
| 020B | 40524 | R/W | (write to Flash RAM)<br>(Read/Write) Select Operators<br>condition for Rule 5                                                                                                    |
|      |       |     | R: ABCD(hex)                                                                                                    |
|      |       |     | W: ABCD(hex)                                                                                                    |
|      |       |     | A: Operators condition #3 Logic                                                                                                    |
|      |       |     | B: Operators condition #2 Logic                                                                                                    |
|      |       |     | C: Operators condition #1 Logic                                                                                                    |
|      |       |     | D: Operators condition #0 Logic                                                                                                    |
|      |       |     | Value:                                                                                                    |
|      |       |     | 0 : ON (Auxflag)                                                                                                    |
|      |       |     | 1:OFF (Auxflag)                                                                                                    |
|      |       |     | 2:Lo-Hi (Auxflag)                                                                                                    |
|      |       |     | 3:Hi-Lo (Auxflag)                                                                                                    |
|      |       |     | 4: "=" (AIValue = SetAIValue)                                                                                                    |
|      |       |     | 5:">" (AIValue > SetAIValue)                                                                                                    |
|      |       |     | 6:"<" (AIValue < SetAIValue)                                                                                                    |
|      |       |     | 7:">=" (AIValue >= SetAIValue)                                                                                                    |
|      |       |     | 8:"<=" (AIValue <= SetAIValue)<br>(write to Flash RAM)                                                                                                    |
| 020C | 40525 | R/W | (Read/Write) Select Operators                                                                                                    |
|      |       |     | condition for Rule 6                                                                                                    |
|      |       |     | R: ABCD(hex)                                                                                                    |
|      |       |     | W: ABCD(hex)                                                                                                    |
|      |       |     | A: Operators condition #3 Logic                                                                                                    |

|      |       |     | <ul> <li>B: Operators condition #2 Logic</li> <li>C: Operators condition #1 Logic</li> <li>D: Operators condition #0 Logic</li> <li>Value:</li> <li>0: ON (Auxflag)</li> <li>1:OFF (Auxflag)</li> <li>2:Lo-Hi (Auxflag)</li> <li>2:Lo-Hi (Auxflag)</li> <li>3:Hi-Lo (Auxflag)</li> <li>4: "=" (AIValue = SetAIValue)</li> <li>5:"&gt;" (AIValue = SetAIValue)</li> <li>6:"&lt;" (AIValue &lt; SetAIValue)</li> <li>7:"&gt;=" (AIValue &gt;= SetAIValue)</li> <li>8:"&lt;=" (AIValue &lt;= SetAIValue)</li> <li>(write to Flash RAM)</li> </ul>                                                                                                    |
|------|-------|-----|----------------------------------------------------------------------------------------------------|
| 020D | 40526 | R/W | <ul> <li>(Read/Write) Select Operators</li> <li>condition for Rule 7</li> <li>R: ABCD(hex)</li> <li>W: ABCD(hex)</li> <li>A: Operators condition #3 Logic</li> <li>B: Operators condition #2 Logic</li> <li>C: Operators condition #1 Logic</li> <li>D: Operators condition #0 Logic</li> <li>Value:</li> <li>0: ON (Auxflag)</li> <li>1:OFF (Auxflag)</li> <li>2:Lo-Hi (Auxflag)</li> <li>2:Lo-Hi (Auxflag)</li> <li>3:Hi-Lo (Auxflag)</li> <li>4: "=" (AIValue = SetAIValue)</li> <li>5:"&gt;" (AIValue &gt; SetAIValue)</li> <li>6:"&lt;" (AIValue &lt; SetAIValue)</li> <li>7:"&gt;=" (AIValue &lt; SetAIValue)</li> <li>8:"&lt;=" (AIValue &lt;= SetAIValue)</li> <li>write to Flash RAM)</li> </ul> |
| 020E | 40527 | R/W | <ul> <li>(Read/Write) Select Operators</li> <li>condition for Rule 8</li> <li>R: ABCD(hex)</li> <li>W: ABCD(hex)</li> <li>A: Operators condition #3 Logic</li> </ul>                                                                                                    |

|      |       |     | <ul> <li>B: Operators condition #2 Logic</li> <li>C: Operators condition #1 Logic</li> <li>D: Operators condition #0 Logic</li> <li>Value:</li> <li>0: ON (Auxflag)</li> <li>1:OFF (Auxflag)</li> <li>2:Lo-Hi (Auxflag)</li> <li>2:Lo-Hi (Auxflag)</li> <li>3:Hi-Lo (Auxflag)</li> <li>4: "=" (AIValue = SetAIValue)</li> <li>5:"&gt;" (AIValue &gt; SetAIValue)</li> <li>6:"&lt;" (AIValue &gt; SetAIValue)</li> <li>7:"&gt;=" (AIValue &gt; SetAIValue)</li> </ul> |
|------|-------|-----|----------------------------------------------------------------------------------------------------|
|      |       |     | 8:"<=" (AIValue <= SetAIValue)                                                                                                    |
|      |       |     | (write to Flash RAM)                                                                                                    |
| 020F | 40528 | R/W | (Read/Write) Select Operators                                                                                                    |
|      |       |     | condition for Rule 9                                                                                                    |
|      |       |     | R: ABCD(hex)                                                                                                    |
|      |       |     | W: ABCD(hex)                                                                                                    |
|      |       |     | A: Operators condition #3 Logic                                                                                                    |
|      |       |     | B: Operators condition #2 Logic                                                                                                    |
|      |       |     | C: Operators condition #1 Logic                                                                                                    |
|      |       |     | D: Operators condition #0 Logic                                                                                                    |
|      |       |     | Value:                                                                                                    |
|      |       |     | 0 : ON (Auxflag)                                                                                                    |
|      |       |     | 1:OFF (Auxflag)                                                                                                    |
|      |       |     | 2:Lo-Hi (Auxflag)                                                                                                    |
|      |       |     | 3:Hi-Lo (Auxflag)                                                                                                    |
|      |       |     | 4: "=" (AIValue = SetAIValue)                                                                                                    |
|      |       |     | 5:">" (AIValue > SetAIValue)                                                                                                    |
|      |       |     | 6:"<" (AIValue < SetAIValue)                                                                                                    |
|      |       |     | 7:">=" (AIValue >= SetAIValue)                                                                                                    |
|      |       |     | 8:"<=" (AIValue <= SetAIValue)                                                                                                    |
| 0210 | 40520 | D/W | (write to Flash RAM)                                                                                                    |
| 0210 | 40529 | R/W | (Read/Write) Select Operators condition for Rule 10                                                                                                    |
|      |       |     | R: ABCD(hex)                                                                                                    |
|      |       |     | W: ABCD(hex)                                                                                                    |
|      |       |     | A: Operators condition #3 Logic                                                                                                    |
|      |       |     | A. Operators condition #5 Logic                                                                                                    |

|      |       |     | <ul> <li>B: Operators condition #2 Logic</li> <li>C: Operators condition #1 Logic</li> <li>D: Operators condition #0 Logic</li> <li>Value:</li> <li>0: ON (Auxflag)</li> <li>1:OFF (Auxflag)</li> <li>2:Lo-Hi (Auxflag)</li> <li>3:Hi-Lo (Auxflag)</li> <li>4: "=" (AIValue = SetAIValue)</li> <li>5: "&gt;" (AIValue = SetAIValue)</li> <li>6: "&lt;" (AIValue &lt; SetAIValue)</li> <li>7: "&gt;=" (AIValue &lt; SetAIValue)</li> <li>8: "&lt;=" (AIValue &lt;= SetAIValue)</li> <li>(write to Flash RAM)</li> </ul> |
|------|-------|-----|----------------------------------------------------------------------------------------------------|
| 0211 | 40530 | R/W | (Read/Write) Select Operators<br>condition for Rule 11<br>R: ABCD(hex)<br>W: ABCD(hex)                                                                                                    |
|      |       |     | A: Operators condition #3 Logic                                                                                                    |
|      |       |     | B: Operators condition #2 Logic                                                                                                    |
|      |       |     | C: Operators condition #1 Logic                                                                                                    |
|      |       |     | D: Operators condition #0 Logic<br>Value:                                                                                                    |
|      |       |     |                                                                                                    |
|      |       |     | 0 : ON (Auxflag)                                                                                                    |
|      |       |     | 1:OFF (Auxflag)                                                                                                    |
|      |       |     | 2:Lo-Hi (Auxflag)<br>3:Hi-Lo (Auxflag)                                                                                                    |
|      |       |     | 4: "=" (AIValue = SetAIValue)                                                                                                    |
|      |       |     | 5:">" (AIValue > SetAIValue)                                                                                                    |
|      |       |     | 6:"<" (AIValue < SetAIValue)                                                                                                    |
|      |       |     | 7:">=" (AIValue >= SetAIValue)                                                                                                    |
|      |       |     | 8:"<=" (AIValue <= SetAIValue)                                                                                                    |
|      |       |     | (write to Flash RAM)                                                                                                    |
| 0212 | 40531 | R/W | (Read/Write) Select Operators                                                                                                    |
|      |       |     | condition for Rule 12                                                                                                    |
|      |       |     | R: ABCD(hex)                                                                                                    |
|      |       |     | W: ABCD(hex)                                                                                                    |
|      |       |     | A: Operators condition #3 Logic                                                                                                    |

A: Operators condition #3 Logic

53

|      |       |     | <ul> <li>B: Operators condition #2 Logic</li> <li>C: Operators condition #1 Logic</li> <li>D: Operators condition #0 Logic</li> <li>Value:</li> <li>0: ON (Auxflag)</li> <li>1:OFF (Auxflag)</li> <li>2:Lo-Hi (Auxflag)</li> <li>3:Hi-Lo (Auxflag)</li> <li>4: "=" (AIValue = SetAIValue)</li> <li>5:"&gt;" (AIValue = SetAIValue)</li> <li>6: "&lt;" (AIValue &lt; SetAIValue)</li> <li>7:"&gt;=" (AIValue &lt; SetAIValue)</li> <li>8: "&lt;=" (AIValue &lt;= SetAIValue)</li> <li>(write to Flash RAM)</li> </ul> |
|------|-------|-----|----------------------------------------------------------------------------------------------------|
| 0213 | 40532 | R/W | <ul> <li>(Read/Write) Select Operators</li> <li>condition for Rule 13</li> <li>R: ABCD(hex)</li> <li>W: ABCD(hex)</li> <li>A: Operators condition #3 Logic</li> <li>B: Operators condition #2 Logic</li> <li>C: Operators condition #1 Logic</li> <li>D: Operators condition #0 Logic</li> <li>Value:</li> <li>0: ON (Auxflag)</li> </ul>                                                                                                    |
|      |       |     | <ul> <li>1:OFF (Auxflag)</li> <li>2:Lo-Hi (Auxflag)</li> <li>3:Hi-Lo (Auxflag)</li> <li>4: "=" (AIValue = SetAIValue)</li> <li>5:"&gt;" (AIValue &gt; SetAIValue)</li> <li>6:"&lt;" (AIValue &lt; SetAIValue)</li> <li>7:"&gt;=" (AIValue &gt; SetAIValue)</li> <li>8:"&lt;=" (AIValue &lt;= SetAIValue)</li> <li>(write to Flash RAM)</li> </ul>                                                                                                    |
| 0214 | 40533 | R/W | (Read/Write) Select Operators<br>condition for Rule 14<br>R: ABCD(hex)<br>W: ABCD(hex)<br>A: Operators condition #3 Logic                                                                                                    |

A: Operators condition #3 Logic

|      |       |        | <ul> <li>B: Operators condition #2 Logic</li> <li>C: Operators condition #1 Logic</li> <li>D: Operators condition #0 Logic</li> <li>Value:</li> <li>0: ON (Auxflag)</li> <li>1:OFF (Auxflag)</li> <li>2:Lo-Hi (Auxflag)</li> </ul> |
|------|-------|--------|----------------------------------------------------------------------------------------------------|
|      |       |        | 3:Hi-Lo (Auxflag)                                                                                                    |
|      |       |        | 4: "=" (AIValue = SetAIValue)                                                                                                    |
|      |       |        | 5:">" (AIValue > SetAIValue)                                                                                                    |
|      |       |        | 6:"<" (AIValue < SetAIValue)                                                                                                    |
|      |       |        | 7:">=" (AIValue >= SetAIValue)<br>8:"<=" (AIValue <= SetAIValue)                                                                                                    |
|      |       |        | (write to Flash RAM)                                                                                                    |
| 0215 | 40534 | R/W    | (Read/Write) Select Operators                                                                                                    |
| 0210 |       | 22.11  | condition for Rule 15                                                                                                    |
|      |       |        | R: ABCD(hex)                                                                                                    |
|      |       |        | W: ABCD(hex)                                                                                                    |
|      |       |        | A: Operators condition #3 Logic                                                                                                    |
|      |       |        | B: Operators condition #2 Logic                                                                                                    |
|      |       |        | C: Operators condition #1 Logic                                                                                                    |
|      |       |        | D: Operators condition #0 Logic                                                                                                    |
|      |       |        | Value:                                                                                                    |
|      |       |        | 0 : ON (Auxflag)                                                                                                    |
|      |       |        | 1:OFF (Auxflag)                                                                                                    |
|      |       |        | 2:Lo-Hi (Auxflag)                                                                                                    |
|      |       |        | 3:Hi-Lo (Auxflag)                                                                                                    |
|      |       |        | 4: "=" (AIValue = SetAIValue)                                                                                                    |
|      |       |        | 5:">" (AIValue > SetAIValue)                                                                                                    |
|      |       |        | 6:"<" (AIValue < SetAIValue)                                                                                                    |
|      |       |        | 7:">=" (AIValue >= SetAIValue)<br>2:"<=" (AIValue <= SetAIValue)                                                                                                    |
|      |       |        | 8:"<=" (AIValue <= SetAIValue)<br>(write to Flash RAM)                                                                                                    |
| 0216 | 40535 | R/W    | (Read/Write) Select THEN Auxflag                                                                                                    |
| 0210 | 10000 | 11/ 11 | action for Rule 0                                                                                                    |
|      |       |        | R: ABCD(hex)                                                                                                    |
|      |       |        | W: ABCD(hex)                                                                                                    |
|      |       |        | A: condition #3 Logic Auxflag                                                                                                    |
|      |       |        | 6 6                                                                                                    |

|      |       |     | Channel                          |
|------|-------|-----|----------------------------------|
|      |       |     | B: condition #2 Logic Auxflag    |
|      |       |     | Channel                          |
|      |       |     | C: condition #1 Logic Auxflag    |
|      |       |     | Channel                          |
|      |       |     | D: condition #0 Logic Auxflag    |
|      |       |     | Channel(write to Flash RAM)      |
| 0217 | 40536 | R/W | (Read/Write) Select THEN Auxflag |
|      |       |     | action for Rule 1                |
|      |       |     | R: ABCD(hex)                     |
|      |       |     | W: ABCD(hex)                     |
|      |       |     | A: condition #3 Logic Auxflag    |
|      |       |     | Channel                          |
|      |       |     | B: condition #2 Logic Auxflag    |
|      |       |     | Channel                          |
|      |       |     | C: condition #1 Logic Auxflag    |
|      |       |     | Channel                          |
|      |       |     | D: condition #0 Logic Auxflag    |
|      |       |     | Channel(write to Flash RAM)      |
| 0218 | 40537 | R/W | (Read/Write) Select THEN Auxflag |
|      |       |     | action for Rule 2                |
|      |       |     | R: ABCD(hex)                     |
|      |       |     | W: ABCD(hex)                     |
|      |       |     | A: condition #3 Logic Auxflag    |
|      |       |     | Channel                          |
|      |       |     | B: condition #2 Logic Auxflag    |
|      |       |     | Channel                          |
|      |       |     | C: condition #1 Logic Auxflag    |
|      |       |     | Channel                          |
|      |       |     | D: condition #0 Logic Auxflag    |
|      |       |     | Channel(write to Flash RAM)      |
| 0219 | 40538 | R/W | (Read/Write) Select THEN Auxflag |
|      |       |     | action for Rule 3                |
|      |       |     | R: ABCD(hex)                     |
|      |       |     | W: ABCD(hex)                     |
|      |       |     | A: condition #3 Logic Auxflag    |
|      |       |     | Channel                          |
|      |       |     | B: condition #2 Logic Auxflag    |
|      |       |     |                                  |

| 021A | 40539 | R/W | Channel<br>C: condition #1 Logic Auxflag<br>Channel<br>D: condition #0 Logic Auxflag<br>Channel(write to Flash RAM)<br>(Read/Write) Select THEN Auxflag<br>action for Rule 4<br>R: ABCD(hex)<br>W: ABCD(hex)<br>A: condition #3 Logic Auxflag<br>Channel<br>B: condition #2 Logic Auxflag |
|------|-------|-----|----------------------------------------------------------------------------------------------------|
| 021B | 40540 | R/W | Channel<br>C: condition #1 Logic Auxflag<br>Channel<br>D: condition #0 Logic Auxflag<br>Channel(write to Flash RAM)<br>(Read/Write) Select THEN Auxflag<br>action for Rule 5<br>R: ABCD(hex)                                                                                              |
|      |       |     | <ul> <li>K. ABCD(hex)</li> <li>W: ABCD(hex)</li> <li>A: condition #3 Logic Auxflag</li> <li>Channel</li> <li>B: condition #2 Logic Auxflag</li> <li>Channel</li> <li>C: condition #1 Logic Auxflag</li> </ul>                                                                             |
| 021C | 40541 | R/W | Channel<br>D: condition #0 Logic Auxflag<br>Channel(write to Flash RAM)<br>(Read/Write) Select THEN Auxflag<br>action for Rule 6<br>R: ABCD(hex)<br>W: ABCD(hex)<br>A: condition #3 Logic Auxflag<br>Channel                                                                              |
|      |       |     | <ul><li>B: condition #2 Logic Auxflag</li><li>Channel</li><li>C: condition #1 Logic Auxflag</li></ul>                                                                                                    |

|      |       |     | Channel                          |
|------|-------|-----|----------------------------------|
|      |       |     | D: condition #0 Logic Auxflag    |
|      |       |     | Channel(write to Flash RAM)      |
| 021D | 40542 | R/W | (Read/Write) Select THEN Auxflag |
|      |       |     | action for Rule 7                |
|      |       |     | R: ABCD(hex)                     |
|      |       |     | W: ABCD(hex)                     |
|      |       |     | A: condition #3 Logic Auxflag    |
|      |       |     | Channel                          |
|      |       |     | B: condition #2 Logic Auxflag    |
|      |       |     | Channel                          |
|      |       |     | C: condition #1 Logic Auxflag    |
|      |       |     | Channel                          |
|      |       |     | D: condition #0 Logic Auxflag    |
|      |       |     | Channel(write to Flash RAM)      |
| 021E | 40543 | R/W | (Read/Write) Select THEN Auxflag |
|      |       |     | action for Rule 8                |
|      |       |     | R: ABCD(hex)                     |
|      |       |     | W: ABCD(hex)                     |
|      |       |     | A: condition #3 Logic Auxflag    |
|      |       |     | Channel                          |
|      |       |     | B: condition #2 Logic Auxflag    |
|      |       |     | Channel                          |
|      |       |     | C: condition #1 Logic Auxflag    |
|      |       |     | Channel                          |
|      |       |     | D: condition #0 Logic Auxflag    |
|      |       |     | Channel(write to Flash RAM)      |
| 021F | 40544 | R/W | (Read/Write) Select THEN Auxflag |
|      |       |     | action for Rule 9                |
|      |       |     | R: ABCD(hex)                     |
|      |       |     | W: ABCD(hex)                     |
|      |       |     | A: condition #3 Logic Auxflag    |
|      |       |     | Channel                          |
|      |       |     | B: condition #2 Logic Auxflag    |
|      |       |     | Channel                          |
|      |       |     | C: condition #1 Logic Auxflag    |
|      |       |     | Channel                          |
|      |       |     | D: condition #0 Logic Auxflag    |
|      |       |     |                                  |

|      |       |     | Channel(write to Flash RAM)      |
|------|-------|-----|----------------------------------|
| 0220 | 40545 | R/W | (Read/Write) Select THEN Auxflag |
|      |       |     | action for Rule 10               |
|      |       |     | R: ABCD(hex)                     |
|      |       |     | W: ABCD(hex)                     |
|      |       |     | A: condition #3 Logic Auxflag    |
|      |       |     | Channel                          |
|      |       |     | B: condition #2 Logic Auxflag    |
|      |       |     | Channel                          |
|      |       |     | C: condition #1 Logic Auxflag    |
|      |       |     | Channel                          |
|      |       |     | D: condition #0 Logic Auxflag    |
|      |       |     | Channel(write to Flash RAM)      |
| 0221 | 40546 | R/W | (Read/Write) Select THEN Auxflag |
|      |       |     | action for Rule 11               |
|      |       |     | R: ABCD(hex)                     |
|      |       |     | W: ABCD(hex)                     |
|      |       |     | A: condition #3 Logic Auxflag    |
|      |       |     | Channel                          |
|      |       |     | B: condition #2 Logic Auxflag    |
|      |       |     | Channel                          |
|      |       |     | C: condition #1 Logic Auxflag    |
|      |       |     | Channel                          |
|      |       |     | D: condition #0 Logic Auxflag    |
|      |       |     | Channel(write to Flash RAM)      |
| 0222 | 40547 | R/W | (Read/Write) Select THEN Auxflag |
|      |       |     | action for Rule 12               |
|      |       |     | R: ABCD(hex)                     |
|      |       |     | W: ABCD(hex)                     |
|      |       |     | A: condition #3 Logic Auxflag    |
|      |       |     | Channel                          |
|      |       |     | B: condition #2 Logic Auxflag    |
|      |       |     | Channel                          |
|      |       |     | C: condition #1 Logic Auxflag    |
|      |       |     | Channel                          |
|      |       |     | D: condition #0 Logic Auxflag    |
|      |       |     | Channel(write to Flash RAM)      |
| 0223 | 40548 | R/W | (Read/Write) Select THEN Auxflag |
|      |       |     |                                  |

|      |       |     | action for Rule 13                   |
|------|-------|-----|--------------------------------------|
|      |       |     | R: ABCD(hex)                         |
|      |       |     | W: ABCD(hex)                         |
|      |       |     | A: condition #3 Logic Auxflag        |
|      |       |     | Channel                              |
|      |       |     | B: condition #2 Logic Auxflag        |
|      |       |     | Channel                              |
|      |       |     | C: condition #1 Logic Auxflag        |
|      |       |     | Channel                              |
|      |       |     | D: condition #0 Logic Auxflag        |
|      |       |     | Channel(write to Flash RAM)          |
| 0224 | 40549 | R/W | (Read/Write) Select THEN Auxflag     |
|      |       |     | action for Rule 14                   |
|      |       |     | R: ABCD(hex)                         |
|      |       |     | W: ABCD(hex)                         |
|      |       |     | A: condition #3 Logic Auxflag        |
|      |       |     | Channel                              |
|      |       |     | B: condition #2 Logic Auxflag        |
|      |       |     | Channel                              |
|      |       |     | C: condition #1 Logic Auxflag        |
|      |       |     | Channel                              |
|      |       |     | D: condition #0 Logic Auxflag        |
|      |       |     | Channel(write to Flash RAM)          |
| 0225 | 40550 | R/W | (Read/Write) Select THEN Auxflag     |
|      |       |     | action for Rule 15                   |
|      |       |     | R: ABCD(hex)                         |
|      |       |     | W: ABCD(hex)                         |
|      |       |     | A: condition #3 Logic Auxflag        |
|      |       |     | Channel                              |
|      |       |     | B: condition #2 Logic Auxflag        |
|      |       |     | Channel                              |
|      |       |     | C: condition #1 Logic Auxflag        |
|      |       |     | Channel                              |
|      |       |     | D: condition #0 Logic Auxflag        |
|      |       |     | Channel(write to Flash RAM)          |
| 0226 | 40551 | R/W | (Read/Write) Select Operators Action |
|      |       |     | for Rule 0                           |

|      |       |     | <ul> <li>R: ABCD(hex)</li> <li>W: ABCD(hex)</li> <li>A: Operators Action #3 Logic</li> <li>B: Operators Action #2 Logic</li> <li>C: Operators Action #1 Logic</li> <li>D: Operators Action #0 Logic</li> <li>Value:</li> <li>0: ON (Auxflag)</li> <li>1: OFF (Auxflag)</li> <li>2: reserved</li> <li>3: reserved</li> <li>4: reserved</li> <li>5: SNMP Trap (write to Flash RAM)</li> </ul> |
|------|-------|-----|----------------------------------------------------------------------------------------------------|
| 0227 | 40552 | R/W | (Read/Write) Select Operators Action<br>for Rule 1<br>R: ABCD(hex)<br>W: ABCD(hex)                                                                                                    |
|      |       |     | A: Operators Action #3 Logic                                                                                                    |
|      |       |     | B: Operators Action #2 Logic                                                                                                    |
|      |       |     | C: Operators Action #1 Logic                                                                                                    |
|      |       |     | D: Operators Action #0 Logic                                                                                                    |
|      |       |     | Value:                                                                                                    |
|      |       |     | 0 : ON (Auxflag)                                                                                                    |
|      |       |     | 1: OFF (Auxflag)                                                                                                    |
|      |       |     | 2: reserved                                                                                                    |
|      |       |     | 3: reserved                                                                                                    |
|      |       |     | 4: reserved                                                                                                    |
|      |       |     | 5: SNMP Trap (write to Flash RAM)                                                                                                    |
| 0228 | 40553 | R/W | (Read/Write) Select Operators Action                                                                                                    |
|      |       |     | for Rule 2                                                                                                    |
|      |       |     | R: ABCD(hex)                                                                                                    |
|      |       |     | W: ABCD(hex)                                                                                                    |
|      |       |     | A: Operators Action #3 Logic                                                                                                    |
|      |       |     | B: Operators Action #2 Logic                                                                                                    |
|      |       |     | C: Operators Action #1 Logic                                                                                                    |
|      |       |     | D: Operators Action #0 Logic                                                                                                    |
|      |       |     | Value:                                                                                                    |
|      |       |     | 0 : ON (Auxflag)                                                                                                    |

| 0229 | 40554 | R/W | <ul> <li>1: OFF (Auxflag)</li> <li>2: reserved</li> <li>3: reserved</li> <li>4: reserved</li> <li>5: SNMP Trap (write to Flash RAM)<br/>(Read/Write) Select Operators Action<br/>for Rule 3</li> <li>R: ABCD(hex)</li> <li>W: ABCD(hex)</li> <li>A: Operators Action #3 Logic</li> <li>B: Operators Action #2 Logic</li> <li>C: Operators Action #1 Logic</li> </ul> |
|------|-------|-----|----------------------------------------------------------------------------------------------------|
| 022A | 40555 | R/W | <ul> <li>D: Operators Action #0 Logic</li> <li>Value:</li> <li>0: ON (Auxflag)</li> <li>1: OFF (Auxflag)</li> <li>2: reserved</li> <li>3: reserved</li> <li>4: reserved</li> <li>5: SNMP Trap (write to Flash RAM)</li> <li>(Read/Write) Select Operators Action</li> <li>for Rule 4</li> <li>R: ABCD(hex)</li> </ul>                                                |
|      |       |     | <ul> <li>W: ABCD(hex)</li> <li>A: Operators Action #3 Logic</li> <li>B: Operators Action #2 Logic</li> <li>C: Operators Action #1 Logic</li> <li>D: Operators Action #0 Logic</li> <li>Value:</li> <li>0: ON (Auxflag)</li> <li>1: OFF (Auxflag)</li> <li>2: reserved</li> <li>3: reserved</li> <li>4: reserved</li> </ul>                                           |
| 022B | 40556 | R/W | 5: SNMP Trap (write to Flash RAM)<br>(Read/Write) Select Operators Action<br>for Rule 5<br>R: ABCD(hex)                                                                                                    |

|      |       |     | <ul> <li>W: ABCD(hex)</li> <li>A: Operators Action #3 Logic</li> <li>B: Operators Action #2 Logic</li> <li>C: Operators Action #1 Logic</li> <li>D: Operators Action #0 Logic</li> <li>Value:</li> <li>0: ON (Auxflag)</li> <li>1: OFF (Auxflag)</li> <li>2: reserved</li> <li>3: reserved</li> <li>4: reserved</li> <li>5: SNMP Trap (write to Flash RAM)</li> </ul>                                         |
|------|-------|-----|----------------------------------------------------------------------------------------------------|
| 022C | 40557 | R/W | <ul> <li>(Read/Write) Select Operators Action<br/>for Rule 6</li> <li>R: ABCD(hex)</li> <li>W: ABCD(hex)</li> <li>A: Operators Action #3 Logic</li> <li>B: Operators Action #2 Logic</li> <li>C: Operators Action #1 Logic</li> <li>D: Operators Action #0 Logic</li> <li>Value:</li> <li>0: ON (Auxflag)</li> <li>1: OFF (Auxflag)</li> <li>2: reserved</li> <li>3: reserved</li> <li>4: reserved</li> </ul> |
| 022D | 40558 | R/W | <ul> <li>5: SNMP Trap (write to Flash RAM)<br/>(Read/Write) Select Operators Action<br/>for Rule 7</li> <li>R: ABCD(hex)</li> <li>W: ABCD(hex)</li> <li>A: Operators Action #3 Logic</li> <li>B: Operators Action #2 Logic</li> <li>C: Operators Action #1 Logic</li> <li>D: Operators Action #0 Logic</li> <li>Value:</li> <li>0: ON (Auxflag)</li> <li>1: OFF (Auxflag)</li> </ul>                          |

|      |       |       | <ul> <li>2: reserved</li> <li>3: reserved</li> <li>4: reserved</li> <li>5: SNMP Trap (write to Flash RAM)</li> </ul> |
|------|-------|-------|----------------------------------------------------------------------------------------------------|
| 022E | 40559 | R/W   | (Read/Write) Select Operators Action                                                                                 |
|      |       |       | for Rule 8                                                                                                    |
|      |       |       | R: ABCD(hex)                                                                                                    |
|      |       |       | W: ABCD(hex)                                                                                                    |
|      |       |       | A: Operators Action #3 Logic                                                                                         |
|      |       |       | B: Operators Action #2 Logic                                                                                         |
|      |       |       | C: Operators Action #1 Logic                                                                                         |
|      |       |       | D: Operators Action #0 Logic                                                                                         |
|      |       |       | Value:                                                                                                    |
|      |       |       | 0 : ON (Auxflag)                                                                                                    |
|      |       |       | 1: OFF (Auxflag)                                                                                                    |
|      |       |       | 2: reserved                                                                                                    |
|      |       |       | 3: reserved                                                                                                    |
|      |       |       | 4: reserved<br>5: SNMP Trans (write to Elech PAM)                                                                    |
| 022E | 40560 | R/W   | 5: SNMP Trap (write to Flash RAM)<br>(Read/Write) Select Operators Action                                            |
| 022F | 40300 | K/ VV | (Read/Write) Select Operators Action for Rule 9                                                                      |
|      |       |       | R: ABCD(hex)                                                                                                    |
|      |       |       | W: ABCD(hex)                                                                                                    |
|      |       |       | A: Operators Action #3 Logic                                                                                         |
|      |       |       | B: Operators Action #2 Logic                                                                                         |
|      |       |       | C: Operators Action #1 Logic                                                                                         |
|      |       |       | D: Operators Action #0 Logic                                                                                         |
|      |       |       | Value:                                                                                                    |
|      |       |       | 0 : ON (Auxflag)                                                                                                    |
|      |       |       | 1: OFF (Auxflag)                                                                                                    |
|      |       |       | 2: reserved                                                                                                    |
|      |       |       | 3: reserved                                                                                                    |
|      |       |       | 4: reserved                                                                                                    |
|      |       |       | 5: SNMP Trap (write to Flash RAM)                                                                                    |
| 0230 | 40561 | R/W   | (Read/Write) Select Operators Action                                                                                 |
|      |       |       | for Rule 10                                                                                                    |
|      |       |       | R: ABCD(hex)                                                                                                    |
|      |       |       | W: ABCD(hex)                                                                                                    |
|      |       |       |                                                                                                    |

|      |       |     | <ul> <li>A: Operators Action #3 Logic</li> <li>B: Operators Action #2 Logic</li> <li>C: Operators Action #1 Logic</li> <li>D: Operators Action #0 Logic</li> <li>Value:</li> <li>0: ON (Auxflag)</li> <li>1: OFF (Auxflag)</li> <li>2: reserved</li> <li>3: reserved</li> <li>4: reserved</li> <li>5: SNMP Trap (write to Flash RAM)</li> </ul> |
|------|-------|-----|----------------------------------------------------------------------------------------------------|
| 0231 | 40562 | R/W | (Read/Write) Select Operators Action                                                                                                    |
|      |       |     | for Rule 11                                                                                                    |
|      |       |     | R: ABCD(hex)                                                                                                    |
|      |       |     | W: ABCD(hex)                                                                                                    |
|      |       |     | A: Operators Action #3 Logic                                                                                                    |
|      |       |     | B: Operators Action #2 Logic                                                                                                    |
|      |       |     | C: Operators Action #1 Logic<br>D: Operators Action #0 Logic                                                                                                    |
|      |       |     | Value:                                                                                                    |
|      |       |     | 0 : ON (Auxflag)                                                                                                    |
|      |       |     | 1: OFF (Auxflag)                                                                                                    |
|      |       |     | 2: reserved                                                                                                    |
|      |       |     | 3: reserved                                                                                                    |
|      |       |     | 4: reserved                                                                                                    |
|      |       |     | 5: SNMP Trap (write to Flash RAM)                                                                                                    |
| 0232 | 40563 | R/W | (Read/Write) Select Operators Action                                                                                                    |
|      |       |     | for Rule 12                                                                                                    |
|      |       |     | R: ABCD(hex)                                                                                                    |
|      |       |     | W: ABCD(hex)                                                                                                    |
|      |       |     | A: Operators Action #3 Logic                                                                                                    |
|      |       |     | B: Operators Action #2 Logic                                                                                                    |
|      |       |     | C: Operators Action #1 Logic                                                                                                    |
|      |       |     | D: Operators Action #0 Logic<br>Value:                                                                                                    |
|      |       |     | 0 : ON (Auxflag)                                                                                                    |
|      |       |     | 1: OFF (Auxflag)                                                                                                    |
|      |       |     | 2: reserved                                                                                                    |
|      |       |     |                                                                                                    |

|      |       |     | 3: reserved                          |
|------|-------|-----|--------------------------------------|
|      |       |     | 4: reserved                          |
|      |       |     | 5: SNMP Trap (write to Flash RAM)    |
| 0233 | 40564 | R/W | (Read/Write) Select Operators Action |
|      |       |     | for Rule 13                          |
|      |       |     | R: ABCD(hex)                         |
|      |       |     | W: ABCD(hex)                         |
|      |       |     | A: Operators Action #3 Logic         |
|      |       |     | B: Operators Action #2 Logic         |
|      |       |     | C: Operators Action #1 Logic         |
|      |       |     | D: Operators Action #0 Logic         |
|      |       |     | Value:                               |
|      |       |     | 0 : ON (Auxflag)                     |
|      |       |     | 1: OFF (Auxflag)                     |
|      |       |     | 2: reserved                          |
|      |       |     | 3: reserved                          |
|      |       |     | 4: reserved                          |
|      |       |     | 5: SNMP Trap (write to Flash RAM)    |
| 0234 | 40565 | R/W | (Read/Write) Select Operators Action |
|      |       |     | for Rule 14                          |
|      |       |     | R: ABCD(hex)                         |
|      |       |     | W: ABCD(hex)                         |
|      |       |     | A: Operators Action #3 Logic         |
|      |       |     | B: Operators Action #2 Logic         |
|      |       |     | C: Operators Action #1 Logic         |
|      |       |     | D: Operators Action #0 Logic         |
|      |       |     | Value:                               |
|      |       |     | 0 : ON (Auxflag)                     |
|      |       |     | 1: OFF (Auxflag)                     |
|      |       |     | 2: reserved                          |
|      |       |     | 3: reserved                          |
|      |       |     | 4: reserved                          |
|      |       |     | 5: SNMP Trap (write to Flash RAM)    |
| 0235 | 40566 | R/W | (Read/Write) Select Operators Action |
|      |       |     | for Rule 15                          |
|      |       |     | R: ABCD(hex)                         |
|      |       |     | W: ABCD(hex)                         |
|      |       |     | A: Operators Action #3 Logic         |

|      |       |     | <ul> <li>B: Operators Action #2 Logic</li> <li>C: Operators Action #1 Logic</li> <li>D: Operators Action #0 Logic</li> <li>Value:</li> <li>0 : ON (Auxflag)</li> <li>1: OFF (Auxflag)</li> <li>2: reserved</li> <li>3: reserved</li> </ul> |
|------|-------|-----|----------------------------------------------------------------------------------------------------|
|      |       |     | 4: reserved<br>5: SNMP Trap (write to Elech PAM)                                                                                                    |
| 0236 | 40567 | R/W | <ul> <li>5: SNMP Trap (write to Flash RAM)<br/>(Read/Write) Condition Enable for Rule<br/>0~3</li> <li>R: ABCD(hex)</li> <li>W: ABCD(hex)</li> <li>A: xxxx x= 0:disable 1:enable rule</li> </ul>                                           |
|      |       |     | 3<br>B: xxxx x= 0:disable 1:enable rule 2<br>C: xxxx x= 0:disable 1:enable rule 1<br>D: xxxx x= 0:disable 1:enable rule                                                                                                    |
| 0237 | 40568 | R/W | 0<br>(write to Flash RAM)<br>(Read/Write) Condition Enable for Rule<br>4~7<br>R: ABCD(hex)<br>W: ABCD(hex)                                                                                                    |
|      |       |     | A: xxxx $x=0$ :disable 1:enable rule                                                                                                    |
|      |       |     | 7<br>B: xxxx x= 0:disable 1:enable rule 6<br>C: xxxx x= 0:disable 1:enable rule 5<br>D: xxxx x= 0:disable 1:enable rule<br>4                                                                                                    |
| 0238 | 40569 | R/W | <ul> <li>(write to Flash RAM)</li> <li>(Read/Write) Condition Enable for Rule</li> <li>8~11</li> <li>R: ABCD(hex)</li> <li>W: ABCD(hex)</li> <li>A: xxxx x= 0:disable 1:enable rule</li> </ul>                                             |
|      |       |     | 11                                                                                                    |

|      |       |     | B: xxxx x= 0:disable 1:enable rule 10                                                                                                    |
|------|-------|-----|----------------------------------------------------------------------------------------------------|
|      |       |     | C: $xxxx = 0$ : disable 1: enable rule 9                                                                                                    |
|      |       |     | D: $xxxx = 0$ :disable 1:enable rule                                                                                                    |
|      |       |     | 8                                                                                                    |
|      |       |     | (write to Flash RAM)                                                                                                    |
| 0239 | 40570 | R/W | (Read/Write) Condition Enable for Rule                                                                                                    |
| 0_07 | 10070 |     | 12~15                                                                                                    |
|      |       |     | R: ABCD(hex)                                                                                                    |
|      |       |     | W: ABCD(hex)                                                                                                    |
|      |       |     | A: xxxx $x = 0$ :disable 1:enable rule                                                                                                    |
|      |       |     | 15                                                                                                    |
|      |       |     | B: xxxx x=0:disable 1:enable rule                                                                                                    |
|      |       |     | 14                                                                                                    |
|      |       |     | C: xxxx x=0:disable 1:enable rule                                                                                                    |
|      |       |     | 12                                                                                                    |
|      |       |     | D: xxxx x=0:disable 1:enable rule                                                                                                    |
|      |       |     | 12                                                                                                    |
|      |       |     | (write to Flash RAM)                                                                                                    |
| 023A | 40571 | R/W | (Read/Write) Action Enable for Rule                                                                                                    |
|      |       |     | 0~3                                                                                                    |
|      |       |     | R: ABCD(hex)                                                                                                    |
|      |       |     | W: ABCD(hex)                                                                                                    |
|      |       |     | A: $xxxx$ $x = 0$ :disable 1:enable rule                                                                                                    |
|      |       |     | 3                                                                                                    |
|      |       |     | B: $xxxx$ x= 0:disable 1:enable rule 2                                                                                                    |
|      |       |     | C: $xxxx$ x= 0:disable 1:enable rule 1                                                                                                    |
|      |       |     | D: xxxx $x = 0$ :disable 1:enable rule                                                                                                    |
|      |       |     | D. XXXX X = 0.01 sable 1.enable Tule                                                                                                    |
|      |       |     | $\begin{array}{c} D. xxxx  x = 0. \text{disable 1.enable fulle} \\ 0 \end{array}$                                                                  |
|      |       |     | 0<br>(write to Flash RAM)                                                                                                    |
| 023B | 40572 | R/W | 0<br>(write to Flash RAM)<br>(Read/Write) Action Enable for Rule                                                                                   |
| 023B | 40572 | R/W | 0<br>(write to Flash RAM)<br>(Read/Write) Action Enable for Rule<br>4~7                                                                            |
| 023B | 40572 | R/W | 0<br>(write to Flash RAM)<br>(Read/Write) Action Enable for Rule<br>4~7<br>R: ABCD(hex)                                                            |
| 023B | 40572 | R/W | 0<br>(write to Flash RAM)<br>(Read/Write) Action Enable for Rule<br>4~7<br>R: ABCD(hex)<br>W: ABCD(hex)                                            |
| 023B | 40572 | R/W | 0<br>(write to Flash RAM)<br>(Read/Write) Action Enable for Rule<br>4~7<br>R: ABCD(hex)<br>W: ABCD(hex)<br>A: xxxx x= 0:disable 1:enable rule      |
| 023B | 40572 | R/W | 0<br>(write to Flash RAM)<br>(Read/Write) Action Enable for Rule<br>4~7<br>R: ABCD(hex)<br>W: ABCD(hex)<br>A: xxxx x= 0:disable 1:enable rule<br>7 |
| 023B | 40572 | R/W | 0<br>(write to Flash RAM)<br>(Read/Write) Action Enable for Rule<br>4~7<br>R: ABCD(hex)<br>W: ABCD(hex)<br>A: xxxx x= 0:disable 1:enable rule      |

|      |       |       | D: xxxx x= 0:disable 1:enable rule       |
|------|-------|-------|------------------------------------------|
|      |       |       | (write to Flash RAM)                     |
| 023C | 40573 | R/W   | (Read/Write) Action Enable for Rule      |
| 0200 |       | 20.00 | 8~11                                     |
|      |       |       | R: ABCD(hex)                             |
|      |       |       | W: ABCD(hex)                             |
|      |       |       | A: $xxxx x = 0$ :disable 1:enable rule   |
|      |       |       | 11                                       |
|      |       |       | B: $xxxx$ x= 0:disable 1:enable rule     |
|      |       |       | 10                                       |
|      |       |       | C: xxxx $x = 0$ :disable 1:enable rule 9 |
|      |       |       | D: $xxxx$ x = 0:disable 1:enable rule    |
|      |       |       | 8                                        |
|      |       |       | (write to Flash RAM)                     |
| 023D | 40574 | R/W   | (Read/Write) Action Enable for Rule      |
|      |       |       | 12~15                                    |
|      |       |       | R: ABCD(hex)                             |
|      |       |       | W: ABCD(hex)                             |
|      |       |       | A: xxxx x=0:disable 1:enable rule        |
|      |       |       | 15                                       |
|      |       |       | B: xxxx x=0:disable 1:enable rule        |
|      |       |       | 14                                       |
|      |       |       | C: xxxx x=0:disable 1:enable rule        |
|      |       |       | 13                                       |
|      |       |       | D: xxxx x= 0:disable 1:enable rule       |
|      |       |       | 12                                       |
|      |       |       | (write to Flash RAM)                     |
| 023E | 40575 | R/W   | (Read/Write) set "if logic" AI value for |
|      |       |       | rule 0 #0                                |
|      |       |       | R/W: ABCD (write to Flash RAM)           |
| 023F | 40576 | R/W   | (Read/Write) set "if logic" AI value for |
|      |       |       | rule 0 #1                                |
|      |       |       | R/W: ABCD (write to Flash RAM)           |
| 0240 | 40577 | R/W   | (Read/Write) set "if logic" AI value for |
|      |       |       | rule 0 #2                                |
|      |       |       | R/W: ABCD (write to Flash RAM)           |
| 0241 | 40578 | R/W   | (Read/Write) set "if logic" AI value for |

|      |       |        | rule 0 #3                                                                 |
|------|-------|--------|---------------------------------------------------------------------------|
|      |       |        | R/W: ABCD (write to Flash RAM)                                            |
| 0242 | 40579 | R/W    | (Read/Write) set "if logic" AI value for                                  |
|      |       |        | rule 1 #0                                                                 |
|      |       |        | R/W: ABCD (write to Flash RAM)                                            |
| 0243 | 40580 | R/W    | (Read/Write) set "if logic" AI value for                                  |
|      |       |        | rule 1 #1                                                                 |
| 0011 | 10501 |        | R/W: ABCD (write to Flash RAM)                                            |
| 0244 | 40581 | R/W    | (Read/Write) set "if logic" AI value for                                  |
|      |       |        | rule 1 #2                                                                 |
| 0245 | 40592 | D /11/ | R/W: ABCD (write to Flash RAM)                                            |
| 0245 | 40582 | R/W    | (Read/Write) set "if logic" AI value for rule 1 #3                        |
|      |       |        | R/W: ABCD (write to Flash RAM)                                            |
| 0246 | 40583 | R/W    | (Read/Write) set "if logic" AI value for                                  |
| 0240 | +0505 | IX/ VV | rule 2 #0                                                                 |
|      |       |        | R/W: ABCD (write to Flash RAM)                                            |
| 0247 | 40584 | R/W    | (Read/Write) set "if logic" AI value for                                  |
|      |       |        | rule 2 #1                                                                 |
|      |       |        | R/W: ABCD (write to Flash RAM)                                            |
| 0248 | 40585 | R/W    | (Read/Write) set "if logic" AI value for                                  |
|      |       |        | rule 2 #2                                                                 |
|      |       |        | R/W: ABCD (write to Flash RAM)                                            |
| 0249 | 40586 | R/W    | (Read/Write) set "if logic" AI value for                                  |
|      |       |        | rule 2 #3                                                                 |
|      |       |        | R/W: ABCD (write to Flash RAM)                                            |
| 024A | 40587 | R/W    | (Read/Write) set "if logic" AI value for                                  |
|      |       |        | rule 3 #0                                                                 |
|      |       |        | R/W: ABCD (write to Flash RAM)                                            |
| 024B | 40588 | R/W    | (Read/Write) set "if logic" AI value for                                  |
|      |       |        | rule 3 #1                                                                 |
| 0040 | 10500 |        | R/W: ABCD (write to Flash RAM)                                            |
| 024C | 40589 | R/W    | (Read/Write) set "if logic" AI value for                                  |
|      |       |        | rule 3 #2<br>P(W: APCD (write to Flech PAM)                               |
| 024D | 40590 | R/W    | R/W: ABCD (write to Flash RAM)<br>(Read/Write) set "if logic" A value for |
| 024D | 40370 | IX/ VV | (Read/Write) set "if logic" AI value for rule 3 #3                        |
|      |       |        | R/W: ABCD (write to Flash RAM)                                            |
|      |       |        |                                                                           |

| 024E | 40591 | R/W | (Read/Write) set "if logic" AI value for rule 4 #0 |
|------|-------|-----|----------------------------------------------------|
|      |       |     | R/W: ABCD (write to Flash RAM)                     |
| 024F | 40592 | R/W | (Read/Write) set "if logic" AI value for rule 4 #1 |
|      |       |     | R/W: ABCD (write to Flash RAM)                     |
| 0250 | 40593 | R/W | (Read/Write) set "if logic" AI value for rule 4 #2 |
|      |       |     | R/W: ABCD (write to Flash RAM)                     |
| 0251 | 40594 | R/W | (Read/Write) set "if logic" AI value for rule 4 #3 |
|      |       |     | R/W: ABCD (write to Flash RAM)                     |
| 0252 | 40595 | R/W | (Read/Write) set "if logic" AI value for rule 5 #0 |
|      |       |     | R/W: ABCD (write to Flash RAM)                     |
| 0253 | 40596 | R/W | (Read/Write) set "if logic" AI value for rule 5 #1 |
|      |       |     | R/W: ABCD (write to Flash RAM)                     |
| 0254 | 40597 | R/W | (Read/Write) set "if logic" AI value for rule 5 #2 |
|      |       |     | R/W: ABCD (write to Flash RAM)                     |
| 0255 | 40598 | R/W | (Read/Write) set "if logic" AI value for rule 5 #3 |
|      |       |     | R/W: ABCD (write to Flash RAM)                     |
| 0256 | 40599 | R/W | (Read/Write) set "if logic" AI value for rule 6 #0 |
|      |       |     | R/W: ABCD (write to Flash RAM)                     |
| 0257 | 40600 | R/W | (Read/Write) set "if logic" AI value for rule 6 #1 |
|      |       |     | R/W: ABCD (write to Flash RAM)                     |
| 0258 | 40601 | R/W | (Read/Write) set "if logic" AI value for rule 6 #2 |
|      |       |     | R/W: ABCD (write to Flash RAM)                     |
| 0259 | 40602 | R/W | (Read/Write) set "if logic" AI value for rule 6 #3 |
|      |       |     | R/W: ABCD (write to Flash RAM)                     |
| 025A | 40603 | R/W | (Read/Write) set "if logic" AI value for rule 7 #0 |

| 025B | 40604 | R/W | R/W: ABCD (write to Flash RAM)<br>(Read/Write) set "if logic" AI value for<br>rule 7 #1  |
|------|-------|-----|------------------------------------------------------------------------------------------|
| 025C | 40605 | R/W | R/W: ABCD (write to Flash RAM)<br>(Read/Write) set "if logic" AI value for<br>rule 7 #2  |
| 025D | 40606 | R/W | R/W: ABCD (write to Flash RAM)<br>(Read/Write) set "if logic" AI value for<br>rule 7 #3  |
| 025E | 40607 | R/W | R/W: ABCD (write to Flash RAM)<br>(Read/Write) set "if logic" AI value for<br>rule 8 #0  |
| 025F | 40608 | R/W | R/W: ABCD (write to Flash RAM)<br>(Read/Write) set "if logic" AI value for<br>rule 8 #1  |
| 0260 | 40609 | R/W | R/W: ABCD (write to Flash RAM)<br>(Read/Write) set "if logic" AI value for<br>rule 8 #2  |
| 0261 | 40610 | R/W | R/W: ABCD (write to Flash RAM)<br>(Read/Write) set "if logic" AI value for<br>rule 9 #3  |
| 0262 | 40611 | R/W | R/W: ABCD (write to Flash RAM)<br>(Read/Write) set "if logic" AI value for<br>rule 9 #0  |
| 0263 | 40612 | R/W | R/W: ABCD (write to Flash RAM)<br>(Read/Write) set "if logic" AI value for<br>rule 9 #1  |
| 0264 | 40613 | R/W | R/W: ABCD (write to Flash RAM)<br>(Read/Write) set "if logic" AI value for<br>rule 9 #2  |
| 0265 | 40614 | R/W | R/W: ABCD (write to Flash RAM)<br>(Read/Write) set "if logic" AI value for<br>rule 9 #3  |
| 0266 | 40615 | R/W | R/W: ABCD (write to Flash RAM)<br>(Read/Write) set "if logic" AI value for<br>rule 10 #0 |
| 0267 | 40616 | R/W | R/W: ABCD (write to Flash RAM)<br>(Read/Write) set "if logic" AI value for               |

|      |        |       | rule 10 #1                                                                 |
|------|--------|-------|----------------------------------------------------------------------------|
| 0268 | 40617  | R/W   | R/W: ABCD (write to Flash RAM)<br>(Read/Write) set "if logic" AI value for |
| 0200 | -0017  |       | rule 10 #2                                                                 |
|      |        |       | R/W: ABCD (write to Flash RAM)                                             |
| 0269 | 40618  | R/W   | (Read/Write) set "if logic" AI value for                                   |
|      |        |       | rule 10 #3                                                                 |
|      |        |       | R/W: ABCD (write to Flash RAM)                                             |
| 026A | 40619  | R/W   | (Read/Write) set "if logic" AI value for                                   |
|      |        |       | rule 11 #0                                                                 |
| 026D | 40620  | D/W   | R/W: ABCD (write to Flash RAM)                                             |
| 026B | 40620  | R/W   | (Read/Write) set "if logic" AI value for rule 11 #1                        |
|      |        |       | R/W: ABCD (write to Flash RAM)                                             |
| 026C | 40621  | R/W   | (Read/Write) set "if logic" AI value for                                   |
|      |        |       | rule 11 #2                                                                 |
|      |        |       | R/W: ABCD (write to Flash RAM)                                             |
| 026D | 40622  | R/W   | (Read/Write) set "if logic" AI value for                                   |
|      |        |       | rule 11 #3                                                                 |
|      |        |       | R/W: ABCD (write to Flash RAM)                                             |
| 026E | 40623  | R/W   | (Read/Write) set "if logic" AI value for                                   |
|      |        |       | rule 12 #0                                                                 |
| 0265 | 40.604 | D/III | R/W: ABCD (write to Flash RAM)                                             |
| 026F | 40624  | R/W   | (Read/Write) set "if logic" AI value for rule 12 #1                        |
|      |        |       | R/W: ABCD (write to Flash RAM)                                             |
| 0270 | 40625  | R/W   | (Read/Write) set "if logic" AI value for                                   |
|      |        |       | rule 12 #2                                                                 |
|      |        |       | R/W: ABCD (write to Flash RAM)                                             |
| 0271 | 40626  | R/W   | (Read/Write) set "if logic" AI value for                                   |
|      |        |       | rule12 #3                                                                  |
|      |        |       | R/W: ABCD (write to Flash RAM)                                             |
| 0272 | 40627  | R/W   | (Read/Write) set "if logic" AI value for                                   |
|      |        |       | rule 13 #0                                                                 |
| 0272 | 10629  | D /W/ | R/W: ABCD (write to Flash RAM)                                             |
| 0273 | 40628  | R/W   | (Read/Write) set "if logic" AI value for rule 13 #1                        |
|      |        |       | R/W: ABCD (write to Flash RAM)                                             |
|      |        |       |                                                                            |

| 0274 | 40629   | R/W | (Read/Write) set "if logic" AI value for rule 13 #2 |
|------|---------|-----|-----------------------------------------------------|
|      |         |     | R/W: ABCD (write to Flash RAM)                      |
| 0275 | 40630   | R/W | (Read/Write) set "if logic" AI value for            |
|      |         |     | rule 13 #3                                          |
|      |         |     | R/W: ABCD (write to Flash RAM)                      |
| 0276 | 40631   | R/W | (Read/Write) set "if logic" AI value for            |
|      |         |     | rule 14 #0                                          |
|      |         |     | R/W: ABCD (write to Flash RAM)                      |
| 0277 | 40632   | R/W | (Read/Write) set "if logic" AI value for            |
|      |         |     | rule 14 #1                                          |
|      |         |     | R/W: ABCD (write to Flash RAM)                      |
| 0278 | 40633   | R/W | (Read/Write) set "if logic" AI value for            |
|      |         |     | rule 14 #2                                          |
|      |         |     | R/W: ABCD (write to Flash RAM)                      |
| 0279 | 40634   | R/W | (Read/Write) set "if logic" AI value for            |
|      |         |     | rule 14 #3                                          |
|      |         |     | R/W: ABCD (write to Flash RAM)                      |
| 027A | 40635   | R/W | (Read/Write) set "if logic" AI value for            |
|      |         |     | rule 15 #0                                          |
|      |         |     | R/W: ABCD (write to Flash RAM)                      |
| 027B | 40636   | R/W | (Read/Write) set "if logic" AI value for            |
|      |         |     | rule 15 #1                                          |
|      |         |     | R/W: ABCD (write to Flash RAM)                      |
| 027C | 40637   | R/W | (Read/Write) set "if logic" AI value for            |
|      |         |     | rule 15 #2                                          |
|      |         |     | R/W: ABCD (write to Flash RAM)                      |
| 027D | 40638   | R/W | (Read/Write) set "if logic" AI value for            |
|      |         |     | rule 15 #3                                          |
|      |         |     | R/W: ABCD (write to Flash RAM)                      |
| 027E | 40639   | R/W | (Read/Write) select condition channel               |
|      |         |     | for PTP                                             |
|      |         |     | R/W: ABCD (write to Flash RAM)                      |
|      |         |     | A: condition #3                                     |
|      |         |     | B: condition #2                                     |
|      |         |     | C: condition #1                                     |
| 0075 | 10 < 10 |     | D: condition #0                                     |
| 027F | 40640   | R/W | (Read/Write) select condition channel               |

|      |       |     | for PTP                                  |
|------|-------|-----|------------------------------------------|
|      |       |     | R/W: ABCD (write to Flash RAM)           |
|      |       |     | A: condition #7                          |
|      |       |     | B: condition #6                          |
|      |       |     | C: condition #5                          |
|      |       |     | D: condition #4                          |
| 0280 | 40641 | R/W | (Read/Write) select action channel for   |
|      |       |     | PTP                                      |
|      |       |     | R/W: ABCD (write to Flash RAM)           |
|      |       |     | A: condition #3                          |
|      |       |     | B: condition #2                          |
|      |       |     | C: condition #1                          |
|      |       |     | D: condition #0                          |
| 0281 | 40642 | R/W | (Read/Write) select action channel for   |
|      |       |     | PTP                                      |
|      |       |     | R/W: ABCD (write to Flash RAM)           |
|      |       |     | A: condition #7                          |
|      |       |     | B: condition #6                          |
|      |       |     | C: condition #5                          |
|      |       |     | D: condition #4                          |
| 0282 | 40643 | R/W | (Read/Write) select PTP rule             |
|      |       |     | enable/disable                           |
|      |       |     | R/W: 0000 0000 xxxx xxxx(write to        |
|      |       |     | Flash RAM)                               |
|      |       |     | X:0 disable                              |
|      |       |     | X:1 enable                               |
| 0283 | 40644 | R/W | (Read/Write) Peer to Peer                |
|      |       |     | Enable/Disable                           |
|      |       |     | R: 000A(hex)                             |
|      |       |     | W: 000A(hex)                             |
|      |       |     | A: 0:disable                             |
|      |       |     | 1:enable(write to Flash RAM)             |
| 0284 | 40645 | R/W | (Read/Write) Mirror to(client) or Mirror |
|      |       |     | from(server)                             |
|      |       |     | R: 000A(hex)                             |
|      |       |     | W: 000A(hex)                             |
|      |       |     | A: 0: Mirror to(client)                  |
|      |       |     |                                          |

|      |        |        | <ol> <li>1: Mirror from(server)</li> <li>2: "Mirror to" and " Mirror from"<br/>simultaneously (write to Flash RAM)</li> </ol> |
|------|--------|--------|----------------------------------------------------------------------------------------------------|
| 0285 | 40646  | R/W    | (Read/Write) PTP IP address ip[0] low word for server                                                                         |
|      |        |        | R: AABB                                                                                                    |
|      |        |        | W: AABB                                                                                                    |
| 0286 | 40647  | R/W    | (Read/Write) PTP IP address ip[0] hi                                                                                          |
|      |        |        | word for server                                                                                                    |
|      |        |        | R: AABB                                                                                                    |
|      |        |        | W: AABB                                                                                                    |
| 0287 | 40648  | R/W    | (Read/Write) PTP IP address ip[1] low                                                                                         |
|      |        |        | word for server                                                                                                    |
|      |        |        | R: AABB                                                                                                    |
|      |        |        | W: AABB                                                                                                    |
| 0288 | 40649  | R/W    | (Read/Write) PTP IP address ip[1] hi                                                                                          |
|      |        |        | word for server                                                                                                    |
|      |        |        | R: AABB                                                                                                    |
|      |        |        | W: AABB                                                                                                    |
| 0289 | 40650  | R/W    | (Read/Write) PTP IP address ip[2] low                                                                                         |
|      |        |        | word for server                                                                                                    |
|      |        |        | R: AABB                                                                                                    |
|      |        |        | W: AABB                                                                                                    |
| 028A | 40651  | R/W    | (Read/Write) PTP IP address ip[2] hi                                                                                          |
|      |        |        | word for server                                                                                                    |
|      |        |        | R: AABB                                                                                                    |
|      |        |        | W: AABB                                                                                                    |
| 028B | 40652  | R/W    | (Read/Write) PTP IP address ip[3] low                                                                                         |
|      |        |        | word for server                                                                                                    |
|      |        |        | R: AABB                                                                                                    |
| 0000 | 40.650 | D (11) | W: AABB                                                                                                    |
| 028C | 40653  | R/W    | (Read/Write) PTP IP address ip[3] hi                                                                                          |
|      |        |        | word for server                                                                                                    |
|      |        |        | R: AABB<br>W: AABB                                                                                                    |
| 028D | 40654  | R/W    | (Read/Write) PTP IP address ip[4] low                                                                                         |
| 0200 | 40034  | IN/ VV | word for server                                                                                                    |
|      |        |        | R: AABB                                                                                                    |
|      |        |        | K. AADD                                                                                                    |

| 028E | 40655 | R/W | W: AABB<br>(Read/Write) PTP IP address ip[4] hi<br>word for server                        |
|------|-------|-----|-------------------------------------------------------------------------------------------|
| 028F | 40656 | R/W | R: AABB<br>W: AABB<br>(Read/Write) PTP IP address ip[4] low<br>word for server<br>R: AABB |
| 0290 | 40657 | R/W | W: AABB<br>(Read/Write) PTP IP address ip[4] hi<br>word for server<br>R: AABB             |
| 0291 | 40658 | R/W | W: AABB<br>(Read/Write) PTP IP address ip[6] low<br>word for server<br>R: AABB            |
| 0292 | 40659 | R/W | W: AABB<br>(Read/Write) PTP IP address ip[6] hi<br>word for server<br>R: AABB             |
| 0293 | 40660 | R/W | W: AABB<br>(Read/Write) PTP IP address ip[7] low<br>word for server<br>R: AABB            |
| 0294 | 40661 | R/W | W: AABB<br>(Read/Write) PTP IP address ip[7] hi<br>word for server<br>R: AABB             |
| 0295 | 40662 | R/W | W: AABB<br>(Read/Write) PTP IP address ip[8] low<br>word for client<br>R: AABB            |
| 0296 | 40663 | R/W | W: AABB<br>(Read/Write) PTP IP address ip[8] hi<br>word for client<br>R: AABB             |
| 0297 | 40664 | R/W | W: AABB<br>(Read/Write) internal flags                                                    |

|      |       |   | R/W: xxxxxxxxxxxxxxx<br>X:0 or 1                |
|------|-------|---|-------------------------------------------------|
| 0298 | 40665 | R | (Read) error code of peer to peer for client    |
|      |       |   | Error Code=0; OK                                |
|      |       |   | Error Code=1; Requested Content Not Satisfiable |
|      |       |   | Error Code=2; Remote Module Not                 |
|      |       |   | Found                                           |
|      |       |   | Error Code=FFFF; Not Enabled                    |
| 0299 | 40666 | R | (Read) error code of peer to peer #1 for server |
|      |       |   | Error Code=0; OK                                |
|      |       |   | Error Code=1; Requested Content Not             |
|      |       |   | Satisfiable                                     |
|      |       |   | Error Code=2; Remote Module Not                 |
|      |       |   | Found                                           |
|      |       |   | Error Code=FFFF; Not Enabled                    |
| 029A | 40667 | R | (Read) error code of peer to peer #2 for server |
|      |       |   | Error Code=0; OK                                |
|      |       |   | Error Code=1; Requested Content Not Satisfiable |
|      |       |   | Error Code=2; Remote Module Not                 |
|      |       |   | Found                                           |
|      |       |   | Error Code=FFFF; Not Enabled                    |
| 029B | 40668 | R | (Read) error code of peer to peer #3 for server |
|      |       |   | Error Code=0; OK                                |
|      |       |   | Error Code=1; Requested Content Not             |
|      |       |   | Satisfiable                                     |
|      |       |   | Error Code=2; Remote Module Not                 |
|      |       |   | Found<br>Error Code=EEEE: Not Enabled           |
|      |       |   | Error Code=FFFF; Not Enabled                    |

| 029C | 40669 | R | (Read) error code of peer to peer #4 for<br>server<br>Error Code=0; OK<br>Error Code=1; Requested Content Not<br>Satisfiable<br>Error Code=2; Remote Module Not<br>Found<br>Error Code=FFFF; Not Enabled |
|------|-------|---|----------------------------------------------------------------------------------------------------|
| 029D | 40670 | R | (Read) error code of peer to peer #5 for<br>server<br>Error Code=0; OK<br>Error Code=1; Requested Content Not<br>Satisfiable<br>Error Code=2; Remote Module Not<br>Found<br>Error Code=FFFF; Not Enabled |
| 029E | 40671 | R | (Read) error code of peer to peer #6 for<br>server<br>Error Code=0; OK<br>Error Code=1; Requested Content Not<br>Satisfiable<br>Error Code=2; Remote Module Not<br>Found<br>Error Code=FFFF; Not Enabled |
| 029F | 40672 | R | (Read) error code of peer to peer #7 for<br>server<br>Error Code=0; OK<br>Error Code=1; Requested Content Not<br>Satisfiable<br>Error Code=2; Remote Module Not<br>Found<br>Error Code=FFFF; Not Enabled |
| 02A0 | 40673 | R | (Read) error code of peer to peer #8 for server                                                                                                    |

Error Code=0; OK Error Code=1; Requested Content Not Satisfiable Error Code=2; Remote Module Not Found Error Code=FFFF; Not Enabled

#### Jetl/O 6512 Channel Number Register Map (Input Registers, Function Code = 04)

| Protocol | PLC             |        |                                         |
|----------|-----------------|--------|-----------------------------------------|
| Address  | Address         | Access | Description                             |
| (Hex)    | (Hex) (Decimal) |        |                                         |
| 0000     | 30001           | R      | Analog input signal (Channel 0)         |
|          |                 |        | Units: signed                           |
|          |                 |        | Input code: 20H ~23H (DinRTD)           |
|          |                 |        | Return Value: (HEX)                     |
|          |                 |        | F830 ~ 2134(-200.0°C ~ 850.0°C)         |
|          |                 |        | Input code: 24H ~27H (JisRTD)           |
|          |                 |        | Return Value: (HEX)                     |
|          |                 |        | F830 ~ 206C(-200.0℃ ~ 830.0℃)           |
|          |                 |        | l put code : 28H(Ni 120Ω)               |
|          |                 |        | Return Value: (HEX)                     |
|          |                 |        | FFB0 ~ 0A28(-80.0℃ ~ 260.0℃)            |
|          |                 |        | Temperature signal = xxx.x $^{\circ}$ C |
| 0001     | 30002           | R      | Analog input signal (Channel 1)         |
|          |                 |        | the same data format as Channel 0       |
| 0002     | 30003           | R      | Analog input signal (Channel 2)         |
|          |                 |        | the same data format as Channel 0       |
| 0003     | 30004           | R      | Analog input signal (Channel 3)         |
|          |                 |        | the same data format as Channel 0       |

## Calibrated-voltage input for zero calibration and span calibration

| Input |                  |                  |
|-------|------------------|------------------|
| Code  | Zero Calibration | Span Calibration |
| (Hex  | Resistor         | Resistor         |
| )     |                  |                  |
| 20    | 0Ω               | 390Ω             |
| 21    | 0Ω               | 390Ω             |
| 22    | 0Ω               | 390Ω             |
| 23    | 0Ω               | 390Ω             |
| 24    | Ω0               | 390Ω             |
| 25    | Ω0               | 390Ω             |
| 26    | Ω0               | 390Ω             |
| 27    | Ω0               | 390Ω             |
| 28    | 0Ω               | 390Ω             |

# 6 Appendix

## 6.1 SNMP MIB

An SNMP to I/O MIB file that can help you monitor I/O status with SNMP software. You can find the MIB file on the package.

| Object ID   | Description                                                                                                    | Community,           |
|-------------|----------------------------------------------------------------------------------------------------|----------------------|
| (OID)       |                                                                                                    | R/W Access           |
| sysDescr    | The <i>sysDescr</i> directive is used to define<br>the system description of the host on<br>which the SNMP agent (server) is<br>running. This description is used for the<br><i>sysDescr</i> object instance of the MIB-II.                                               | Public,<br>Read Only |
| sysObjectID | SYNTAX: <i>DisplayString</i> (SIZE (031))<br>The vendor's authoritative identification<br>of the network management subsystem<br>contained in the entity. This value is<br>allocated within the SMI enterprises sub<br>tree.<br>SYNTAX: <i>DisplayString</i> (SIZE (031)) | Public,<br>Read Only |
| sysUpTime   | The <i>sysUpTime</i> directive is used to<br>measures the time, in hundredths of a<br>second, since the last system restart.<br>SYNTAX: <i>DisplayString</i> (SIZE (031))                                                                                                 | Public,<br>Read Only |
| sysContact  | The sysContact directive is used to define the system contact address used for the sysContact object instance of the MIB-II.                                                                                                    | Public,<br>Read Only |
| sysName     | SYNTAX: <i>DisplayString</i> (SIZE (031))<br>The <i>sysName</i> directive is a string<br>containing an administratively-assigned<br>name for the system running the SNMP<br>agent. By convention, this should be its<br>fully-qualified domain name.                      | Public,<br>Read Only |

#### (I). Public- System MIB:

|             | SYNTAX: DisplayString (SIZE (031))                                                                                                    |                      |
|-------------|----------------------------------------------------------------------------------------------------|----------------------|
| sysLocation | The <i>sysLocation</i> directive is used to define the location of the host on which the SNMP agent (server) is running. This directive is used for the <i>sysLocation</i> object instance of the MIB-II. | Public,<br>Read Only |
|             | SYNTAX: DisplayString (SIZE (031))                                                                                                    |                      |

### (II).Private MIB – Intelligent I/O Server – 6512

| Object ID (OID)  | Description                       | Community,<br>R/W<br>Access |
|------------------|-----------------------------------|-----------------------------|
| ch0- Temperature | Analog input signal (Channel 0)   | Private,                    |
|                  | SYNTAX: <i>INTEGER</i> ( 065535 ) | Read<br>Only                |
| ch1- Temperature | Analog input signal (Channel 1)   | Private,                    |
|                  | SYNTAX: <i>INTEGER</i> ( 065535 ) | Read<br>Only                |
| ch2- Temperature | Analog input signal (Channel 2)   | Private,                    |
|                  | SYNTAX: <i>INTEGER</i> ( 065535 ) | Read<br>Only                |
| ch3- Temperature | Analog input signal (Channel 3)   | Private,                    |
|                  | SYNTAX: <i>INTEGER</i> ( 065535 ) | Read<br>Only                |

## 6.2 Revision History

| Version | Description                                                                                                    | Date             |
|---------|----------------------------------------------------------------------------------------------------|------------------|
| 1.5     | <ul> <li>Update "General" page</li> </ul>                                                                                      | Sept. 1,         |
|         | <ul> <li>Update "Data" page</li> </ul>                                                                                         | 2009             |
|         | <ul> <li>Update "Alarm" page</li> </ul>                                                                                        |                  |
|         | <ul> <li>Add "Logic Rules" page</li> </ul>                                                                                     |                  |
|         | <ul> <li>Add "Peer to Peer I/O" page</li> </ul>                                                                                |                  |
|         | <ul> <li>Change "Alarm" page to "SNMP" page</li> </ul>                                                                         |                  |
|         | <ul> <li>Add new Modbus/TCP registers in FW208</li> </ul>                                                                      |                  |
| 1.4     | <ul> <li>Add configuration backup/restore</li> </ul>                                                                           | Dec. 24,         |
|         | 1. Simply firmware upgrade procedure                                                                                           | 2008             |
| V1.21   | <ul> <li>Add description for Input Range of Current<br/>mode</li> </ul>                                                        | Jun. 25,<br>2008 |
|         | Change Pin No. Table                                                                                                    | 2006             |
|         | <ul> <li>Change Device Finder Utility to Device Finder<br/>Popup Window due to Device Finder Utility is<br/>merged.</li> </ul> |                  |
|         | <ul> <li>Remove Web Configuration.</li> </ul>                                                                                  |                  |
|         | <ul> <li>Add steps and screen for Password Login and<br/>Change</li> </ul>                                                     |                  |
|         | <ul> <li>Add examples for Terminal mode</li> </ul>                                                                             |                  |
|         | <ul> <li>Update Tag Properties popup window</li> </ul>                                                                         |                  |
|         | <ul> <li>Add more description for firmware upgrading<br/>progress</li> </ul>                                                   |                  |
|         | <ul> <li>Change Watch dog timer to host watch dog<br/>timer in Register 40001/40002</li> </ul>                                 |                  |
|         | <ul> <li>Add description for Register 40034 to 40037 and<br/>41000 to 41003.</li> </ul>                                        |                  |
| 1.2     | Add Emulation mode operation description.                                                                                      | Apr. 17,         |
|         | Add Terminal mode operation description.                                                                                       | 2008             |
|         | Add description of the AI channels' floating state in "Data" page.                                                             |                  |
|         | Add Notes for the Simulation mode - OPC Server<br>Utility                                                                      |                  |
|         | Add Notes for Device IP change - Device Finder<br>Utility                                                                      |                  |
|         | Add Notes in How to upgrade firmware.                                                                                          |                  |
|         | Add description for Modbus/TCP address mapping.                                                                                |                  |
|         | Add warning for calibration registers.                                                                                         |                  |
|         | Correct Wordings: Logic rule ->I/O rule, I/O module -> I/O server, pin table in appearance and                                 |                  |

|      | description, Description of the SNMP and Trap.                                                                   |                  |  |
|------|----------------------------------------------------------------------------------------------------|------------------|--|
| 1.11 | Update Modbus/TCP Reset Status register.                                                                         | Feb. 20,<br>2008 |  |
| 1.1  | Add Note for IP changed, Trap types, update latest datasheet info, correct some wordings, add calibration table. | Feb. 12,<br>2008 |  |
| 1.0  | First Release                                                                                                    | Jan. 30,         |  |
|      | Change V0.2 to V1.0                                                                                              | 2008             |  |